**Note** Application

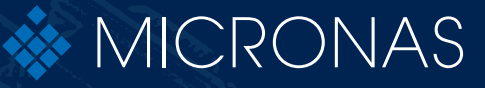

**Kütt/Barards** 

# **Magnetic Sensor Programmer V1.x**

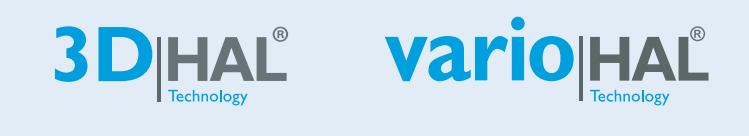

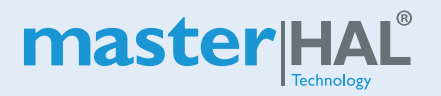

Edition 30 fle 4, 2020 ARK00007?3<u>& 0</u>007.<del>EN</del>N

**Copyright, Warranty, and Limitation of Liability** The information and data contained in this document are believed to be accurate and reliable. The software and proprietary information contained therein may be protected by copyright, patent, trademark and/ or other intellectual property rights of TDK-Micronas. All rights not expressly granted remain reserved by TDK-Micronas.

> TDK-Micronas assumes no liability for errors and gives no warranty representation or guarantee regarding the suitability of its products for any particular purpose due to these specifications.

> By this publication, TDK-Micronas does not assume responsibility for patent infringements or other rights of third parties which may result from its use. Commercial conditions, product availability and delivery are exclusively subject to the respective order confirmation.

> Any information and data which may be provided in the document can and do vary in different applications, and actual performance may vary over time.

> All operating parameters must be validated for each customer application by customers' technical experts.

> Any mention of target applications for our products are made without a claim for fit for purpose as this has to be checked at system level.

> Any new issue of this document invalidates previous issues. TDK-Micronas reserves the right to review this document and to make changes to the document's content at any time without obligation to notify any person or entity of such revision or changes. For further advice please contact us directly

> Do not use our products in life-supporting systems, military, aviation, or aerospace applications! Unless explicitly agreed to otherwise in writing between the parties, TDK-Micronas' products are not designed, intended or authorized for use as components in systems intended for surgical implants into the body, or other applications intended to support or sustain life, or for any other application in which the failure of the product could create a situation where personal injury or death could occur.

> No part of this publication may be reproduced, photocopied, stored on a retrieval system or transmitted without the express written consent of TDK-Micronas.

#### **NOTE:**

Evaluation boards/ kits are intended for ENGINEERING, DEVELOPMENT, DEMON-STRATION or EVALUATION PURPOSES ONLY. Evaluation boards/ kits shall not be used to program products intended for production or series production. Please note that due to the open construction the use of the evaluation boards/ kits may only be carried out by trained and qualified personnel.

This is not a finished product and may not comply with some or any technical or legal requirements that are applicable to finished products, including, without limitations, safety and environmental rules, directives regarding electromagnetic compatibility or recycling, such as but not limited to CE, UL, TÜV or any other certificate.

If this board/ kit is provided for free, it is provided "AS IS" without any warranties, with all faults, at the users' sole risk. TDK-Micronas GmbH disclaims all warranties with regard to evaluation boards/ kits, including implied warranties of merchantability or fitness for a particular purpose, title and non-infringement, which result from the use or the inability to use the evaluation boards/ kits.

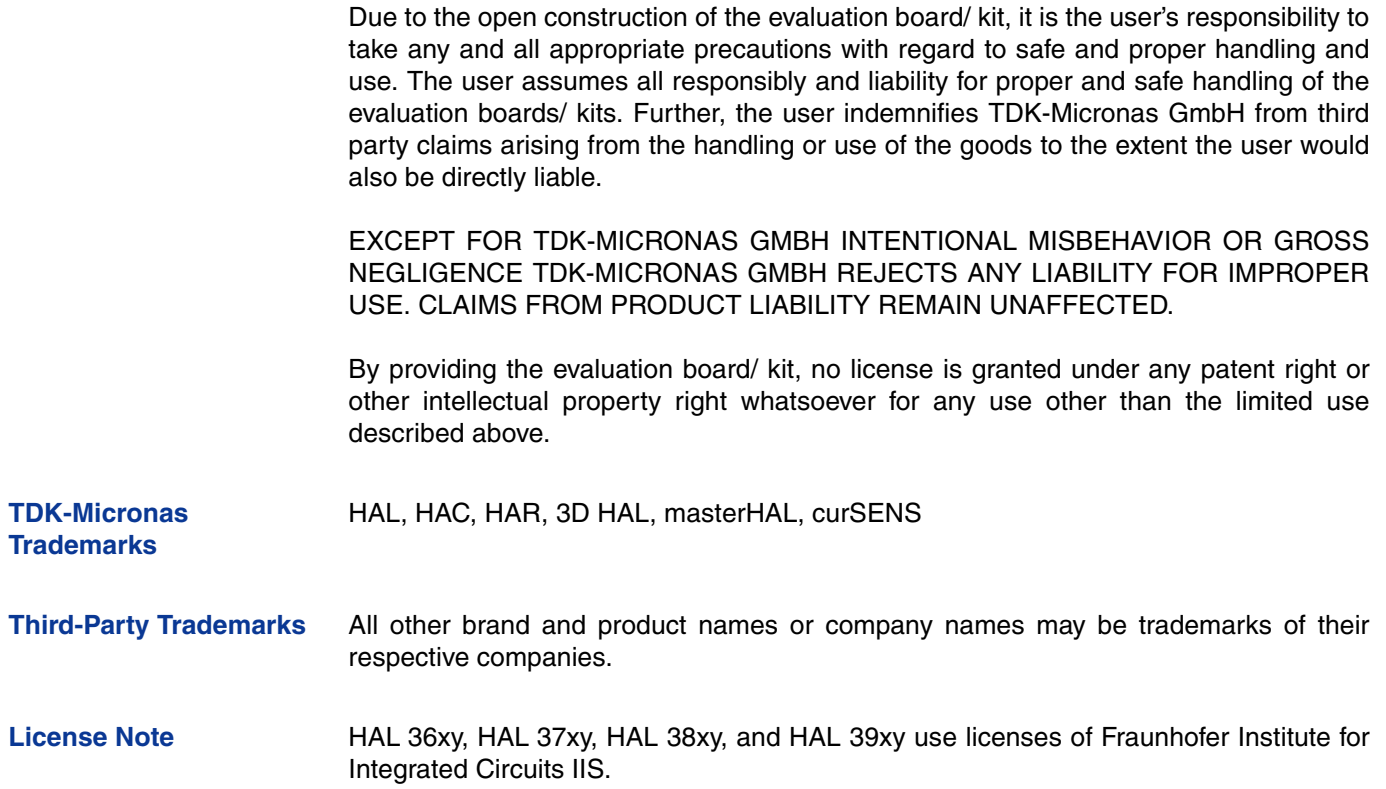

#### **Contents**

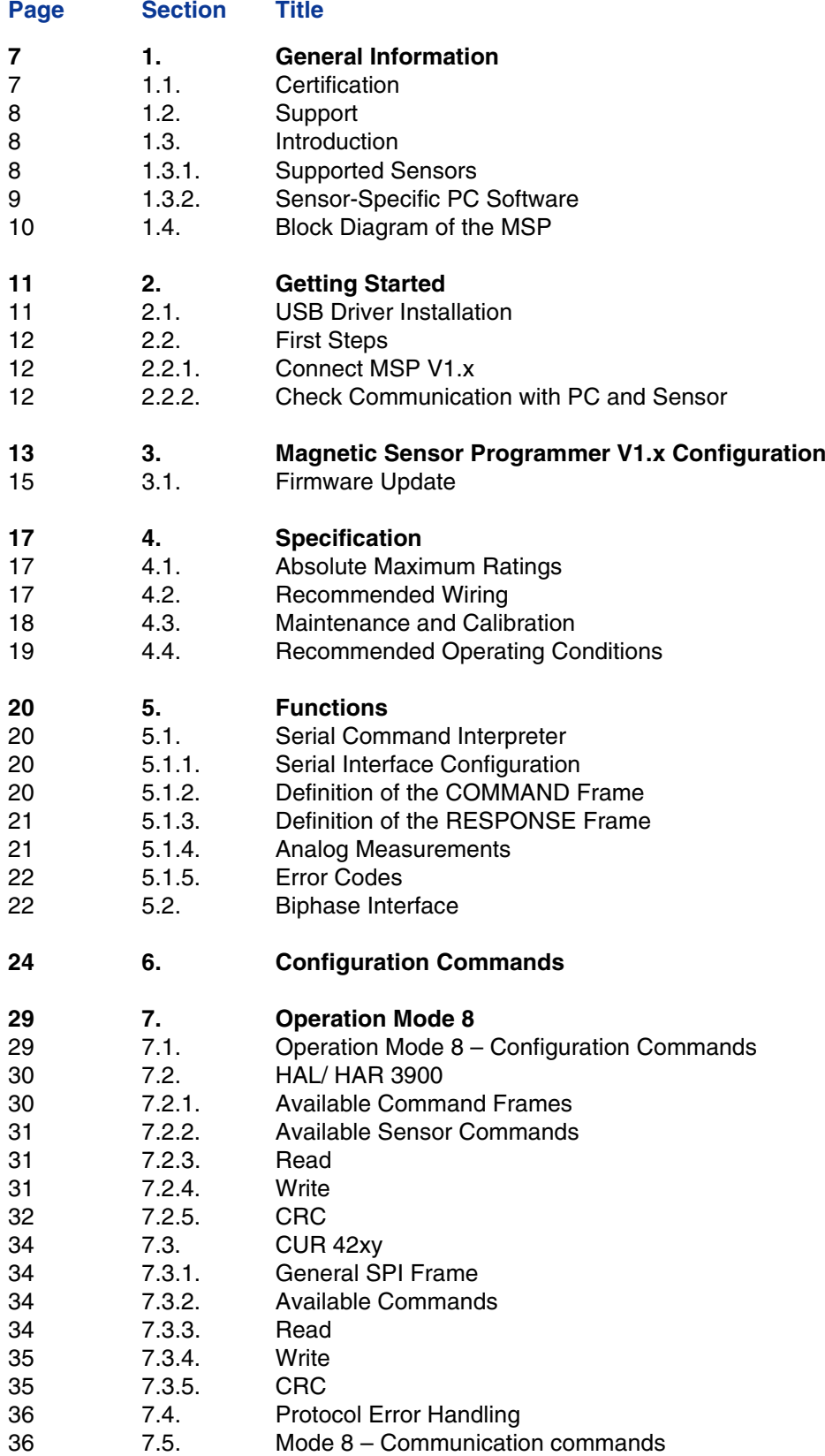

### **Contents, continued**

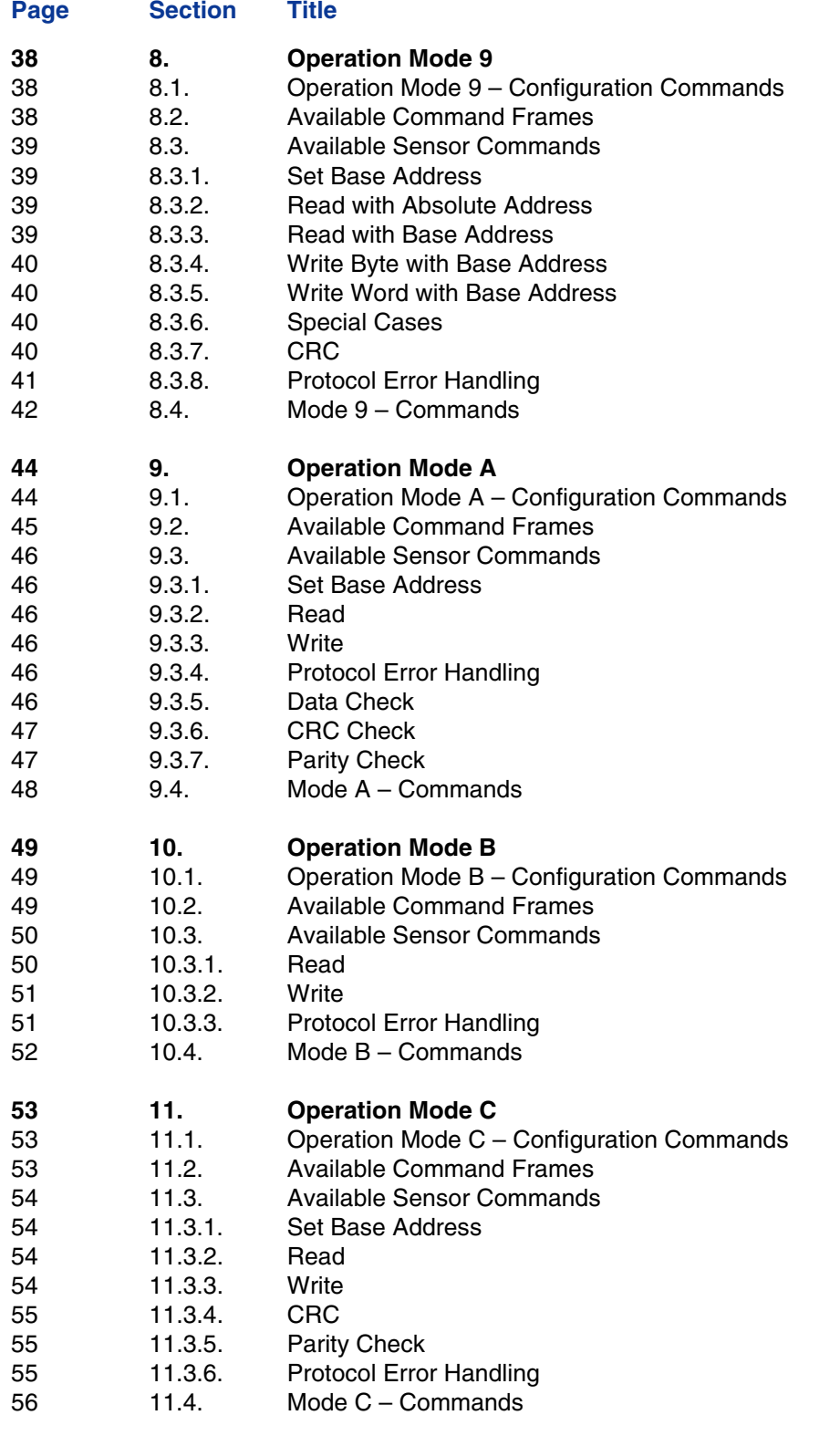

### **Contents, continued**

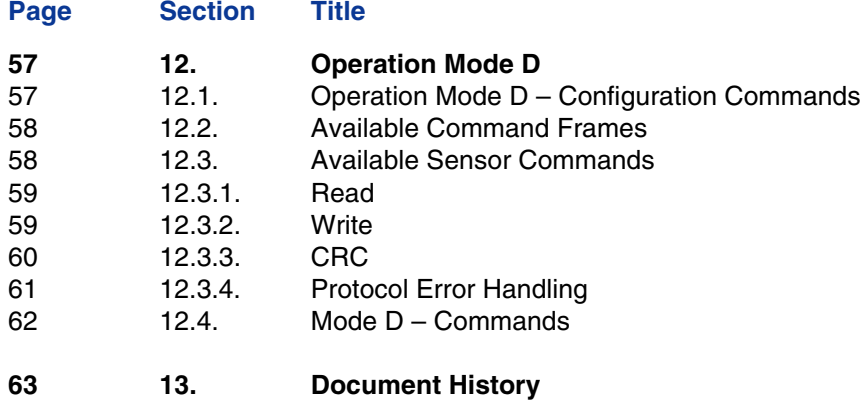

**Release Note: Revision bars indicate significant changes to the previous document**

## **1. General Information**

The hardware and software description in this document is valid for the **Magnetic Sensor Programmer V1.x** (**MSP** for short).

The MSP can be ordered via the TDK-Micronas' Customer Service or via distributors. Ordering code: 999-000-50.

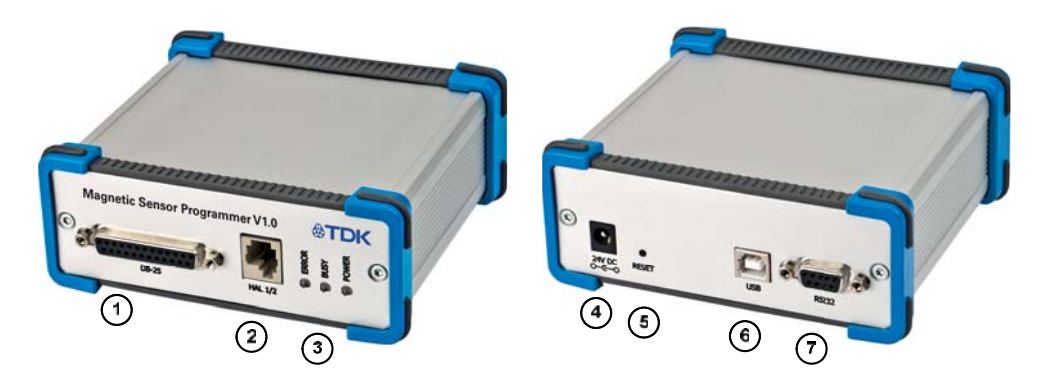

**Fig. 1–1:** Magnetic Sensor Programmer V1.x

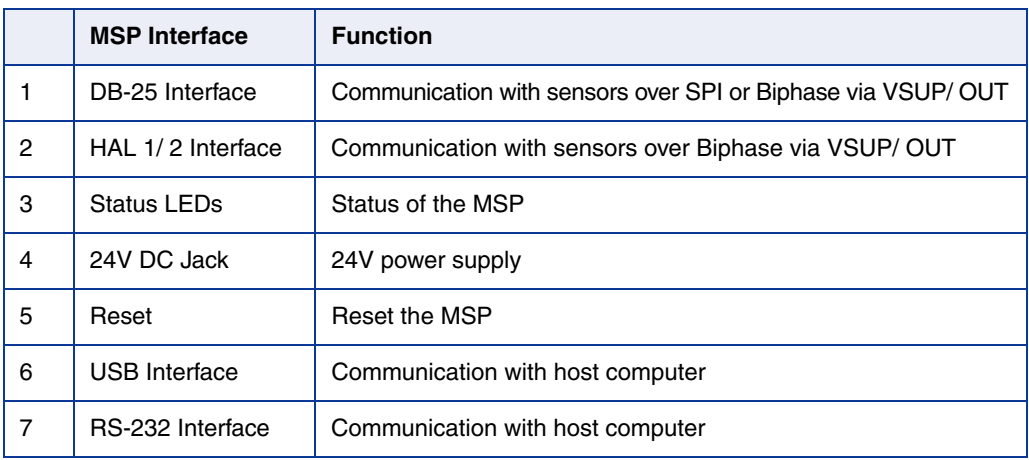

### **1.1. Certification**

TDK-Micronas GmbH fulfills the requirements of the international automotive standard IATF 16949 and is certified according to ISO 9001:2015. This ISO standard is a worldwide accepted quality standard.

### **1.2. Support**

We kindly ask you to register on https://service.micronas.com in order to obtain access to the workgroups for our various product families. Here you can request for support by opening a support ticket in the customer support system.

```
TDK-Micronas GmbH - Application Engineering
           Hans-Bunte-Strasse 19
       D-79108 Freiburg im Breisgau
```
### **1.3. Introduction**

The Magnetic Sensor Programmer V1.x is the programmer board for TDK-Micronas' magnetic field sensors with analog and digital output formats. It provides application software supporting a command interface for the communication with a PC. This allows the implementation of specific PC software for engineering purposes.

The MSP can be used in laboratories for engineering purposes.

**Note:** The MSP is not recommended for production purpose (or environment).

#### **1.3.1. Supported Sensors**

The MSP supports the sensors listed in  $Table 1-1$ .

#### **Table 1–1:** Supported sensors

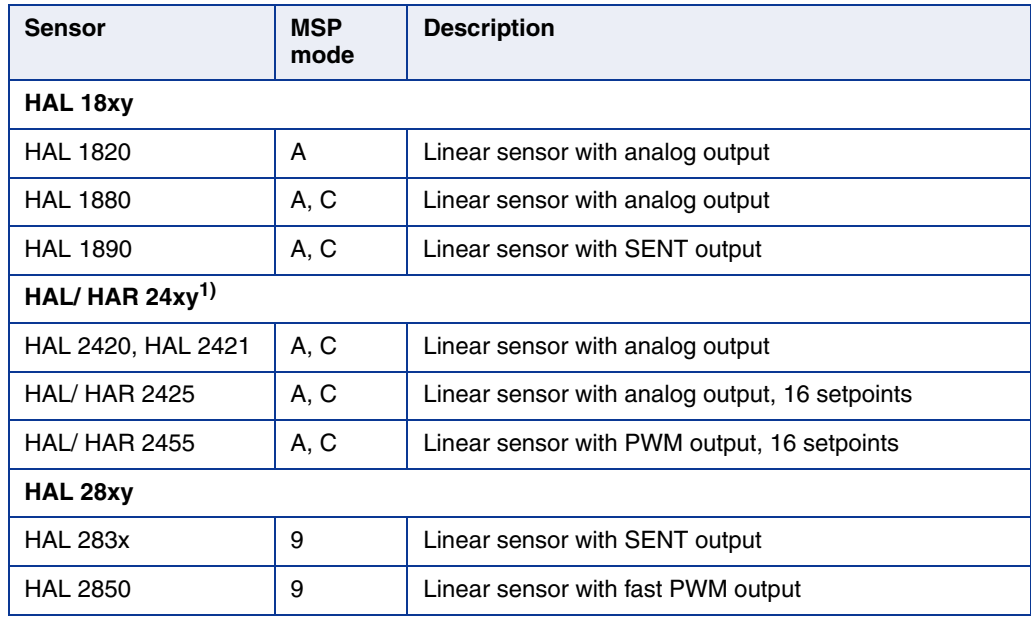

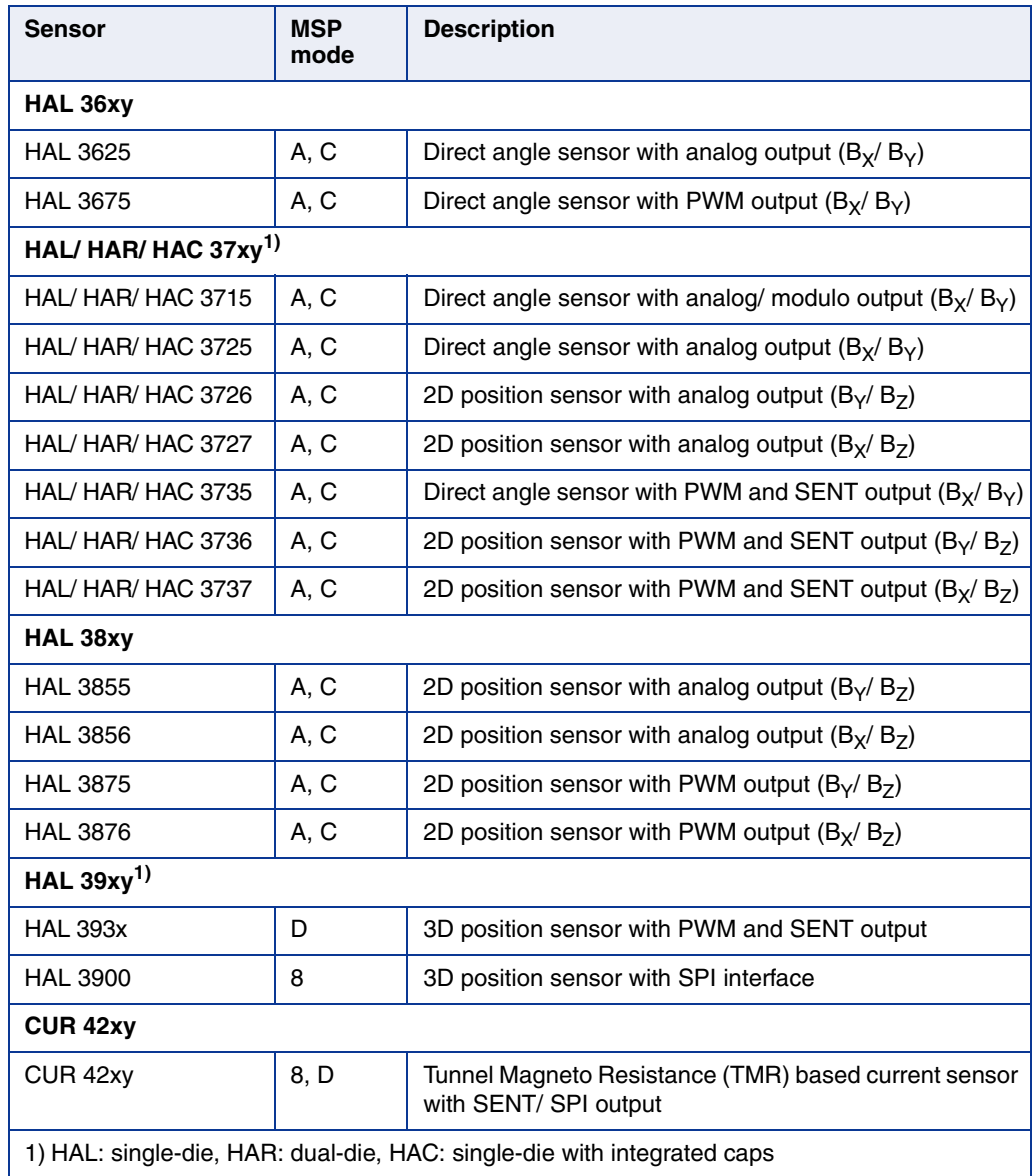

#### **Table 1–1:** Supported sensors, continued

Please visit https://service.micronas.com to access the corresponding Data Sheets, User Manuals and Programming Guides for detailed information on the listed sensors.

#### **1.3.2. Sensor-Specific PC Software**

TDK-Micronas GmbH provides easy-to-use PC software (based on LabVIEWTM) for each supported sensor, which can be downloaded from the TDK-Micronas Service Portal upon registration (https://service.micronas.com).

## **1.4. Block Diagram of the MSP**

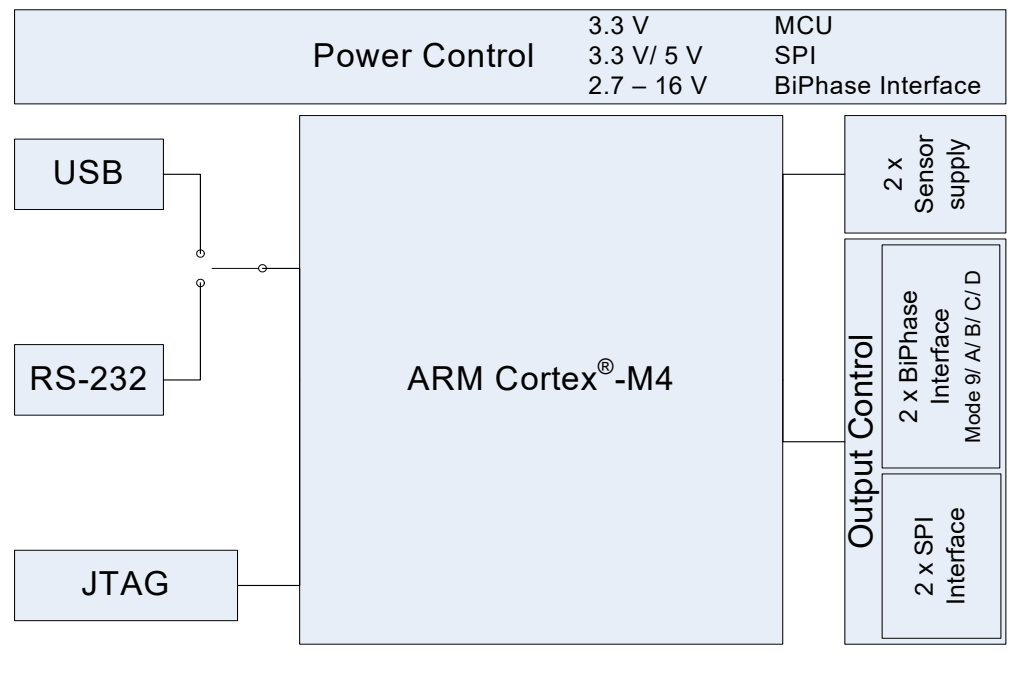

**Fig. 1–2:** MSP V1.x block diagram

## **2. Getting Started**

### **2.1. USB Driver Installation**

**Note:** The USB drivers do not need to be installed when using the RS-232 interface. They are only necessary when connecting the MSP to the PC via a USB cable.

#### **Installing the USB VCP Drivers**

Connect the MSP to a USB port.

Windows® 10 will automatically search for the latest driver if the PC is connected to internet. For previous Windows versions: If there are problems with the installation of FTDI Drivers, application notes are available on the web or in the "TDK-Micronas Service Portal (https://service.micronas.com)"<sup>1)</sup>.

More information can be found on the FTDI homepage as well.

Sometimes the installer repeats the whole installation procedure. You can open the device manager of your PC system to check if the system has configured the MSP correctly as shown in Fig. 2-3 as COM4.

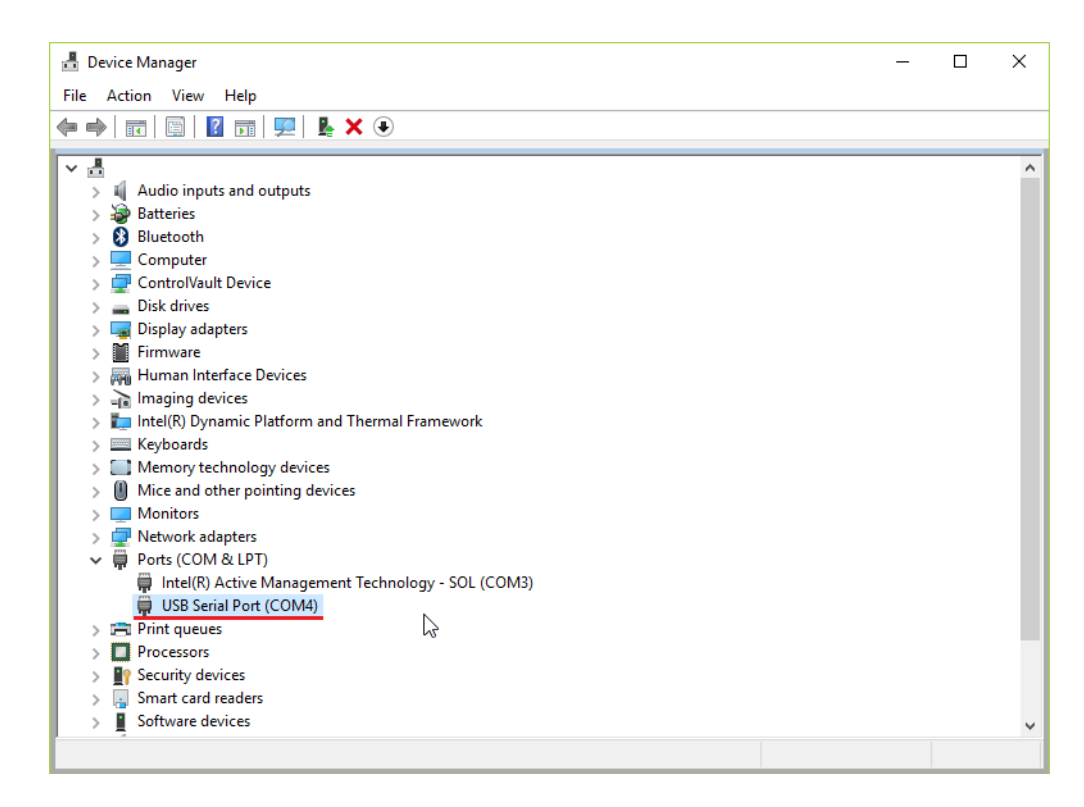

#### **Fig. 2–3:** Device manager

1) Application note "AN\_119\_FTDI\_Drivers\_Installation\_Guide\_for\_Windows7.pdf" and "AN\_104\_FTDI\_Drivers\_Installation\_Guide\_for\_WindowsXP.pdf" can be used to install the drivers on a Windows 7 or Windows XP operating system.

### **2.2. First Steps**

#### **2.2.1. Connect MSP V1.x**

- Connect MSP via the USB/ RS-232 to the host computer and then connect MSP to the external supply voltage. Please follow this connection order in order to avoid communication problems.
- The MSP performs initialization and self test after power on. This is indicated by the BUSY LED. The MSP is ready for operation once the ERROR LED and BUSY LED are turned off.

#### **2.2.2. Check Communication with PC and Sensor**

Connect a TDK-Micronas sensor to one of the sockets of the MSP extension board.

Alternatively:

- set up a hyperterminal connection (see Section 5 on page 20),
- switch  $V_S$  <sub>SUP</sub> on using the "vho1" command (see **Section 6 on page 24)**,
- try to read out a register (see Operation Mode X of the used sensor type).

**Note:** For the first communication check it is recommended to use the LabVIEW Programming Environment software provided by TDK-Micronas for the specific sensor.

## **3. Magnetic Sensor Programmer V1.x Configuration**

The description of the different status LEDs of the MSP is as shown in Table 3–2

#### **Table 3–2:** LEDs description

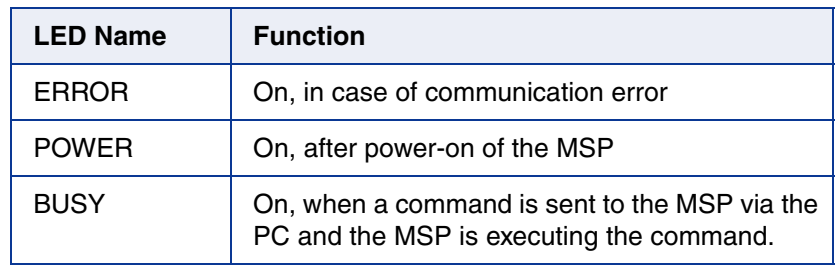

#### **HAL Interface Connector**

The HAL Interface connector on the MSP offers Biphase interface to the sensors. Depending on the sensor type, up to two sensors can be connected to the MSP. For this purpose, a 6-pin connector HAL 1/ 2 is provided.

The RJ25 - MMJ (part number: 940-SP-3066R-OST) corresponding to the fawn connector HAL 1/ 2 can be ordered from all leading electronic stores. The pinning of the interface is described in Table 3–3.

#### **Table 3–3:** Pin description of HAL 1/ 2 pin connector

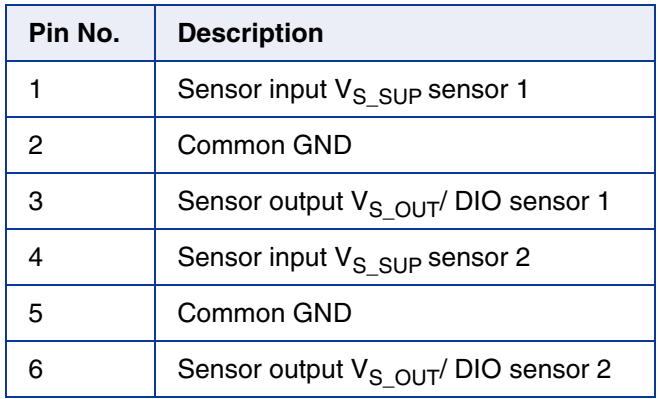

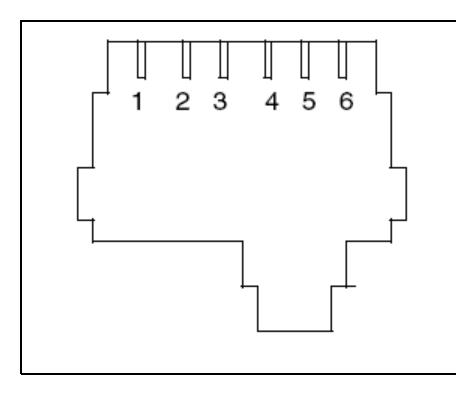

**Fig. 3–4:** Modular connector HAL 1/ 2, front view

#### **DB-25 Connector**

The DB-25 connector on the MSP offers both Biphase interface and SPI interface to the sensors. Depending on the sensor type up to two sensors which support SPI interface can be connected to the MSP. Additionally the connections from HAL interface connector are also made available on the DB-25 connector.

The DB-25 plug (part number: DB25P064HTXLF) corresponding to the DB-25 connector can be ordered from all leading electronic stores. The pin description of the DB-25 connector on MSP is shown in Table 3-4.

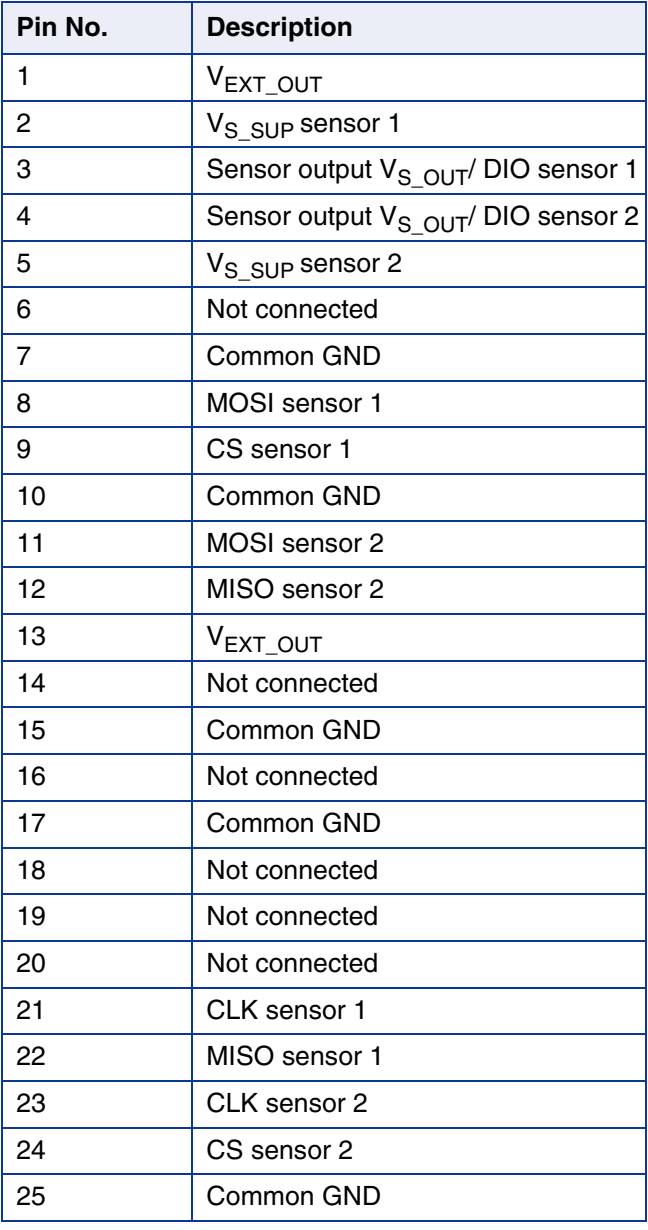

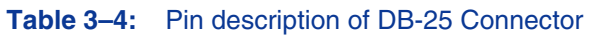

### **3.1. Firmware Update**

Regular firmware updates for TDK MSP V1.x are made available on the TDK-Micronas Service Portal. Please follow the below procedure to update the firmware:

- 1. Download the MSP V1.x firmware update zip file from the TDK-Micronas Service Portal. Extract the contents of the zip file to a folder. It contains an executable application for the Firmware update.
- 2. Replace the COM port number in the file name with the number of the COM port the MSP is connected to. Example: The application file name MSP\_FW-v1.01MSP-COM1.exe is replaced by MSP\_FW-v1.01MSP-COM28.exe as the MSP is connected to COM port number 28.
- 3. Run the executable application. A dialog box as shown in Fig. 3-5 appears informing the user about the current firmware version on the MSP and the inherent firmware version to which it will be updated. Clicking on Yes button starts the firmware update process.

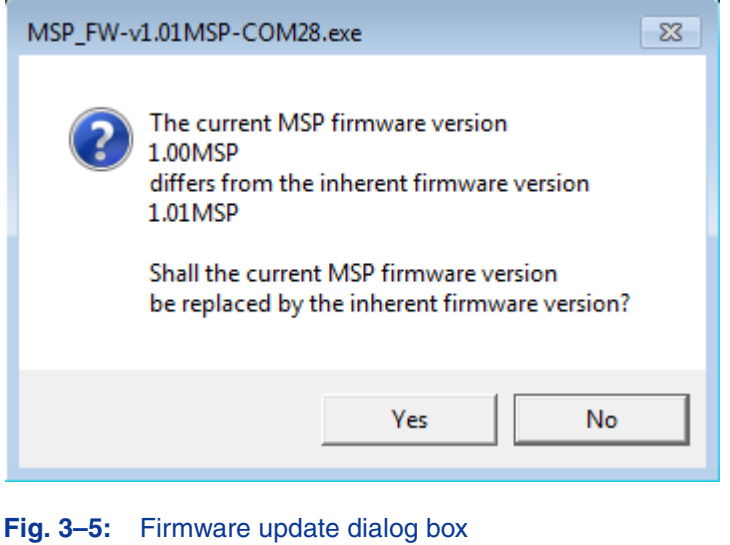

**Note:** Do not disconnect the MSP or turn off the computer during the update process as this may lead to a permanent damage to the MSP.

## APPLICATION NOTE **Magnetic Sensor Programmer V1.x**

4. During update the process' status is displayed and the user is informed once the update is successfully completed as shown in Fig. 3-6. After the update the busy LED on MSP is blinking. Reset the MSP to complete the firmware update procedure.

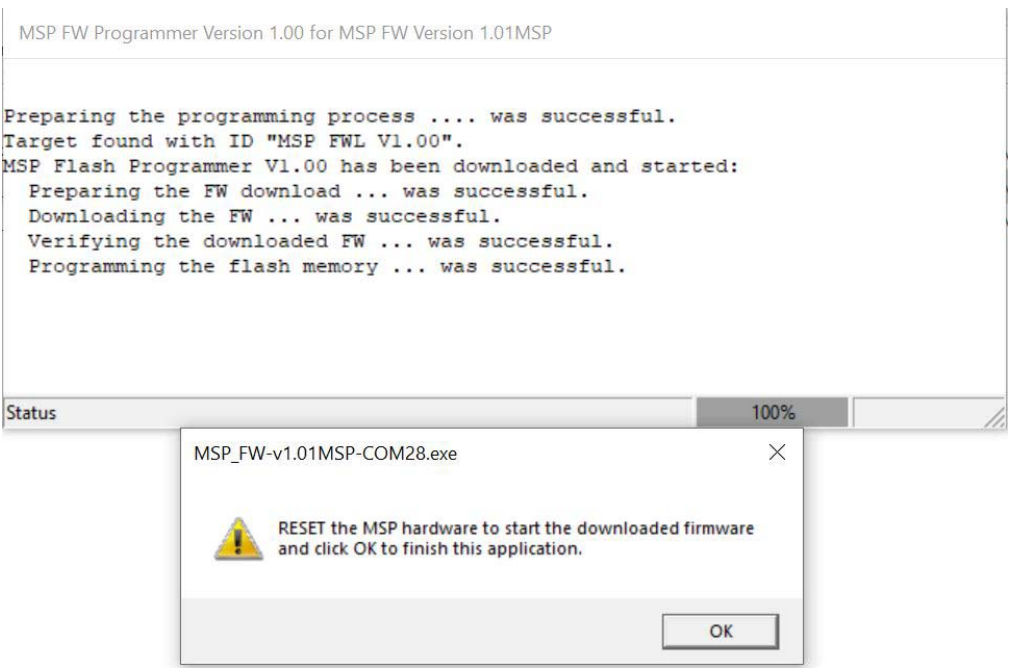

**Fig. 3–6:** Dialog box informing completion of Firmware update

## **4. Specification**

### **4.1. Absolute Maximum Ratings**

Stresses beyond those listed under Absolute Maximum Ratings may cause permanent damage to the device. All voltages are referenced to GND.

| <b>Symbol</b>                          | <b>Parameter</b>                   | Min. | Typ. | Max. | <b>Unit</b> |  |  |
|----------------------------------------|------------------------------------|------|------|------|-------------|--|--|
| $V_S$                                  | Supply voltage (external input)    | 17   | 24   | 32   | v           |  |  |
| $I_{\rm S}$                            | Supply current (external input)    | 0.6  |      |      | A           |  |  |
| $V_{S_SUP}$                            | Output voltage                     |      | 5    | 16   | v           |  |  |
| $I_{S_SUP}$                            | Output current (peak)              |      |      | 70   | mA          |  |  |
| $T_A$                                  | Operating free-air temperature     | 0    | 25   | 55   | $^{\circ}C$ |  |  |
| $V_{ESD}^{1}$                          | ESD protection on $V_S$ $_{SUP}$ & |      |      |      |             |  |  |
|                                        | $V_{S_$ OUT                        |      |      |      |             |  |  |
|                                        | <b>MSP V1.0</b>                    |      |      | 2    | kV          |  |  |
|                                        | <b>MSP V1.1</b>                    |      |      | 4    |             |  |  |
|                                        | <b>MSP V1.2</b>                    |      |      | 12   |             |  |  |
| 1) According to IEC 61000-4-2 Standard |                                    |      |      |      |             |  |  |

**Table 4–5:** Absolute maximum ratings

### **4.2. Recommended Wiring**

It is recommended to connect the customer's application to the MSP using shielded wires.

In order to minimize the risk of electromagnetic disturbances, the cable shall be as short as possible.

**Note:** Especially in noisy environments close to power switches and electromagnetic actuators, EMI-compliant layout of the wiring is mandatory.

**Fig. 4–7:** Recommended wiring – schematic drawing Customer Application  $V_S$  SUP GND V<sub>S\_OUT</sub> **MSP** L

For recommended cable parameters, please refer to Table 4-6.

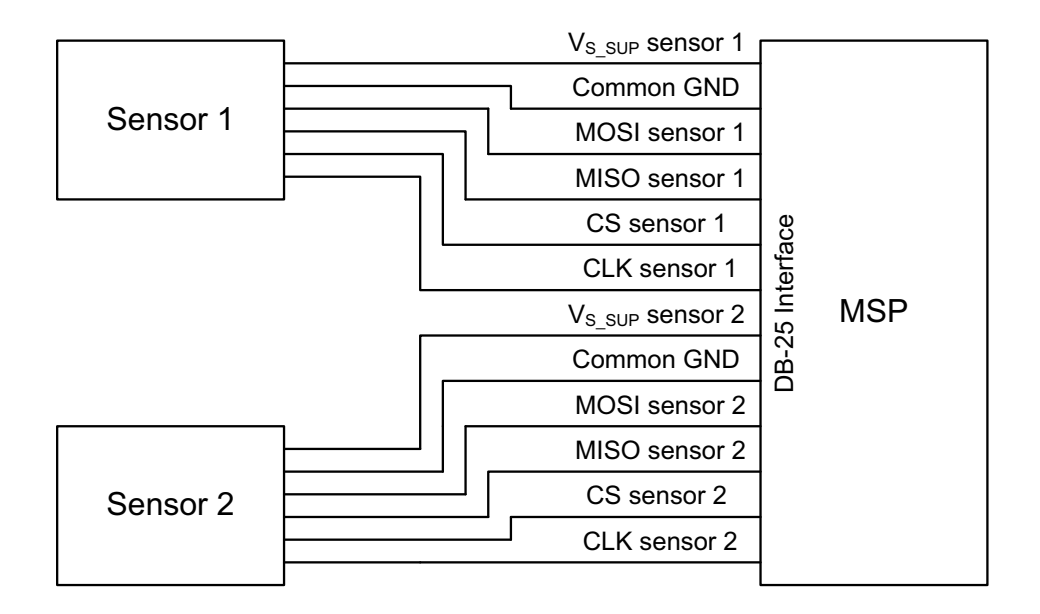

#### **Fig. 4–8:** Recommended wiring - SPI sensor

#### **Table 4–6:** Recommended cable parameters

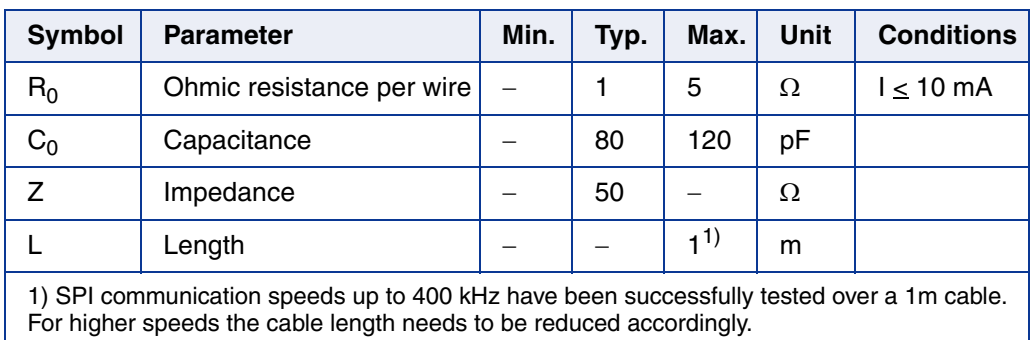

### **4.3. Maintenance and Calibration**

MSP maintenance or repair should not be carried out by the customer. In case of any problems or defects, please contact your supplier.

**WARNING: Do not modify any part of the MSP. Otherwise, the MSP may be damaged, causing programming to the sensors to be inadequate and rendering the sensors unreliable.**

## **4.4. Recommended Operating Conditions**

All voltages are referenced to GND.

#### **Table 4–7:** Recommended operating conditions

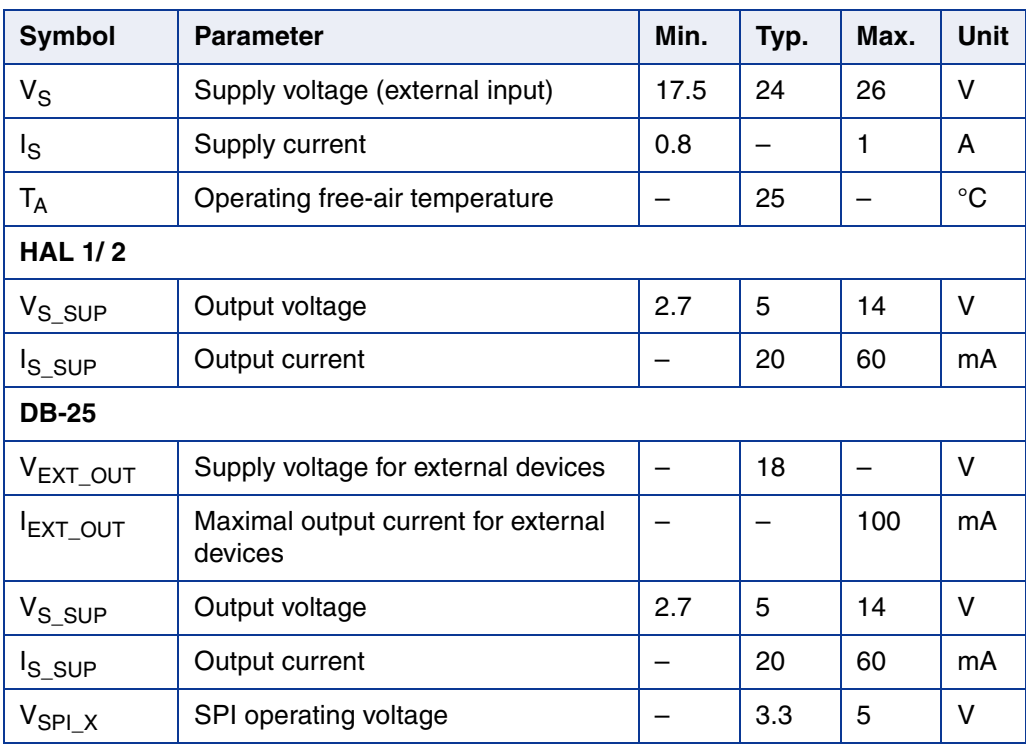

## **5. Functions**

### **5.1. Serial Command Interpreter**

The MSP provides a serial command interpreter for interaction with a PC, connected via USB or RS-232.

The serial communication protocol applies a software handshake:

- The PC acts as a master, the MSP V1.x as a slave.
- The MSP V1.x responds to each master **COMMAND** frame with a **RESPONSE** frame.

**Note:** This document uses the following symbolization: "==>" to denote the commands being sent by the PC to the MSP. "<==" to denote the response sent by the MSP.

#### **5.1.1. Serial Interface Configuration**

When using hyperterminal communication please set the following parameters.

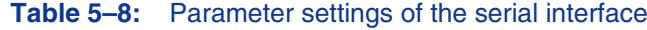

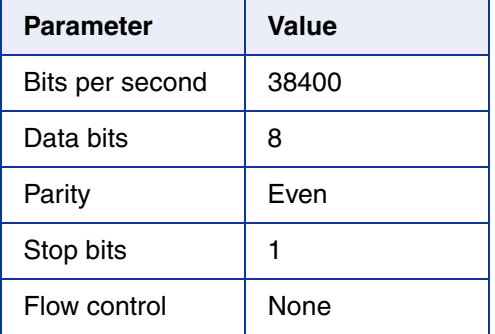

#### **5.1.2. Definition of the COMMAND Frame**

The COMMAND frame is of variable length. There are basically two types of commands:

1. Configuration of the MSP.

Example: to request firmware version from the MSP. command ==> ?v LF

2. Communication with the connected Hall device.

Example: to read data from the sensor. command ==> xxr08 LF

The command string has to end with a line feed - LF (ASCII code: 0x0A).

#### **5.1.3. Definition of the RESPONSE Frame**

Based on the COMMAND the RESPONSE frame consists of a status character followed by ": and varying number of data characters (minimum 5) plus finishing carriage return (CR) and line feed (LF).

Example: <ST>:<Rn><Rn-1>....<R2><R1><R0> CR LF

 $ST$  (status character) = 0, if the command was successful.

ST != 0, in case of an error (see Table 5–9)

The Rx-characters contain the received data depending on the command (see mode dependent tables of commands in sections 7 to 12).

#### **5.1.4. Analog Measurements**

The MSP is equipped with a 9-bit resolution ADC that allows to measure voltages, such as the  $V_{S_SUP}$  or  $V_{S_OUT}$ . The  $V_{S_SUP}$  can be set to 5 or 6 V using the ftvdl command (see Table 6–11). The analog output voltage of a sensor is ratiometric to the sensor supply voltage  $V_S$   $_{SUP}$ 

Example:

ftsad1 (enable the MSP ADC) ftvdl0 (set  $V_S$ <sub>SUP</sub> to 5 V) ftana1 (measure  $V_{S-SUP}$ ) Store received data to DATA1 ftana2 (measure  $V_S$ <sub>OUT</sub>) Store received data to DATA2 ftsad0 (disable the MSP ADC)

 $V_{S-SUP} =$  DATA1 / 1024 x 3 x 5 V

 $V<sub>S</sub>$  OUT = DATA2 / 1024 x 5 V

#### **5.1.5. Error Codes**

#### **Table 5–9:** MSP error codes

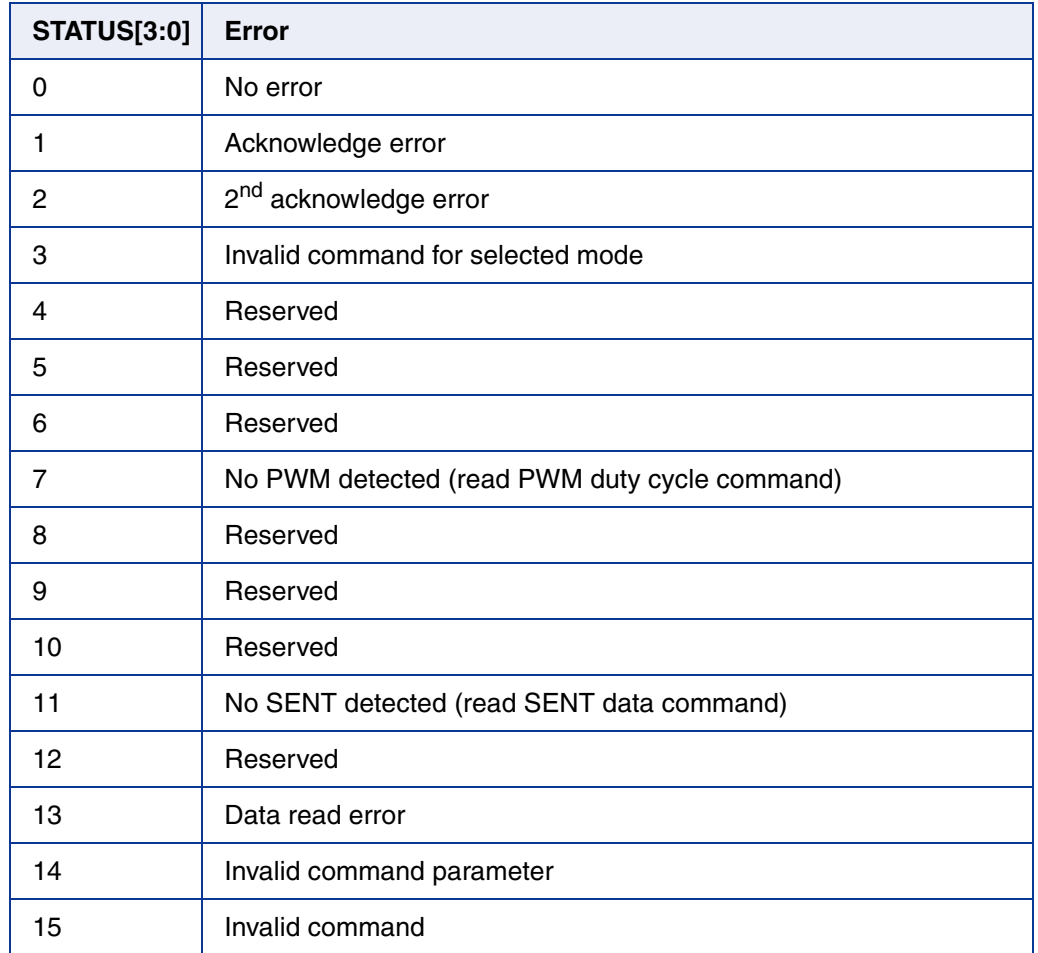

### **5.2. Biphase Interface**

HAL interface connector and DB-25 connector enable the MSP to be connected to magnetic sensors which support Biphase interface. The BiPhase signal is a digital signal which has binary data encoded in its phase.

A logical "0" is coded as no level change within the bit time. A logical "1" is coded as a level change at typically 50% of the bit time. After each bit time, a level change occurs (see  $Fig. 5-9$ ).

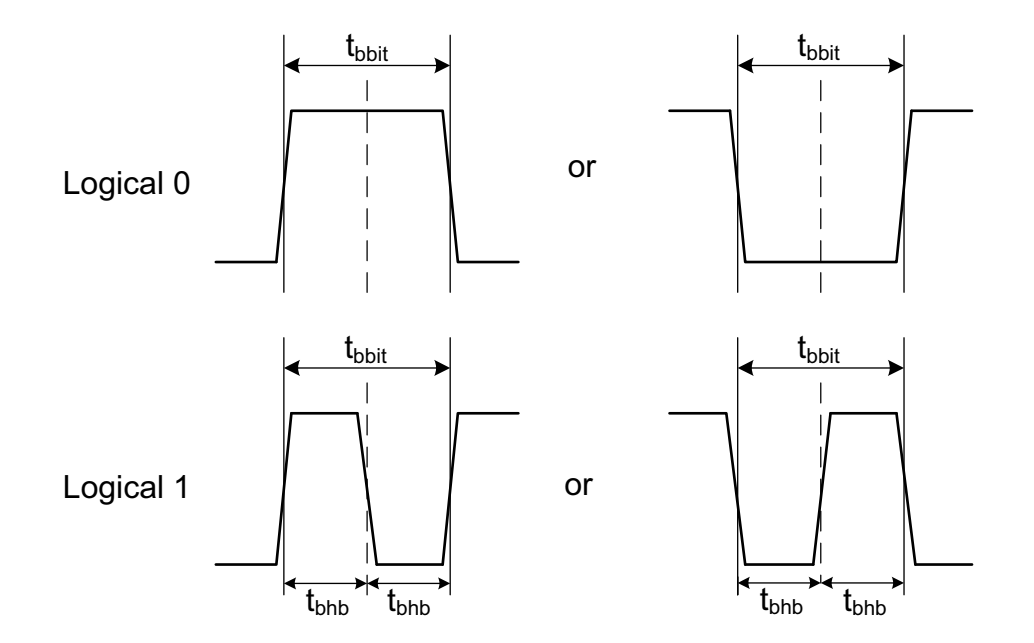

#### **Fig. 5–9:** Definition of logical 0 and 1 bit

#### **Table 5–10:** Biphase frame characteristics

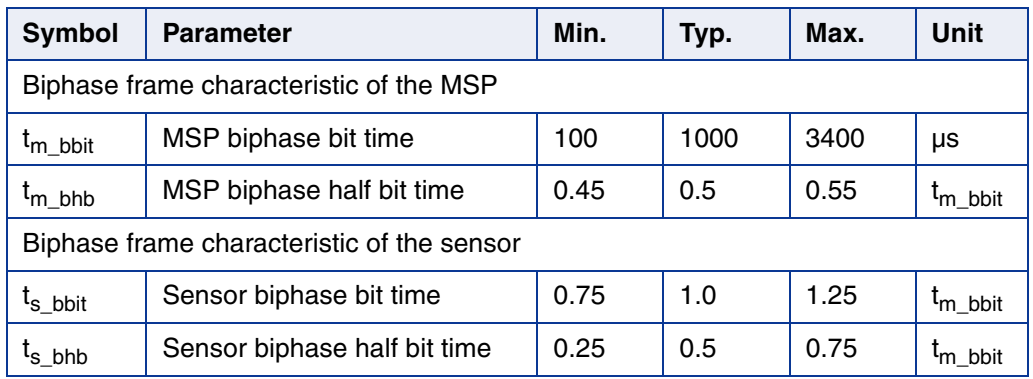

## **6. Configuration Commands**

The configuration commands shall be used to

- select the MSP operation mode based on the connected sensor
- read the MSP firmware version
- control the power supply  $V_S$   $_{SUP}$  to the connected sensor

**Note:** Please refer to the respective MSP Modes for mode specific commands.

#### **Table 6–11:** Configuration commands

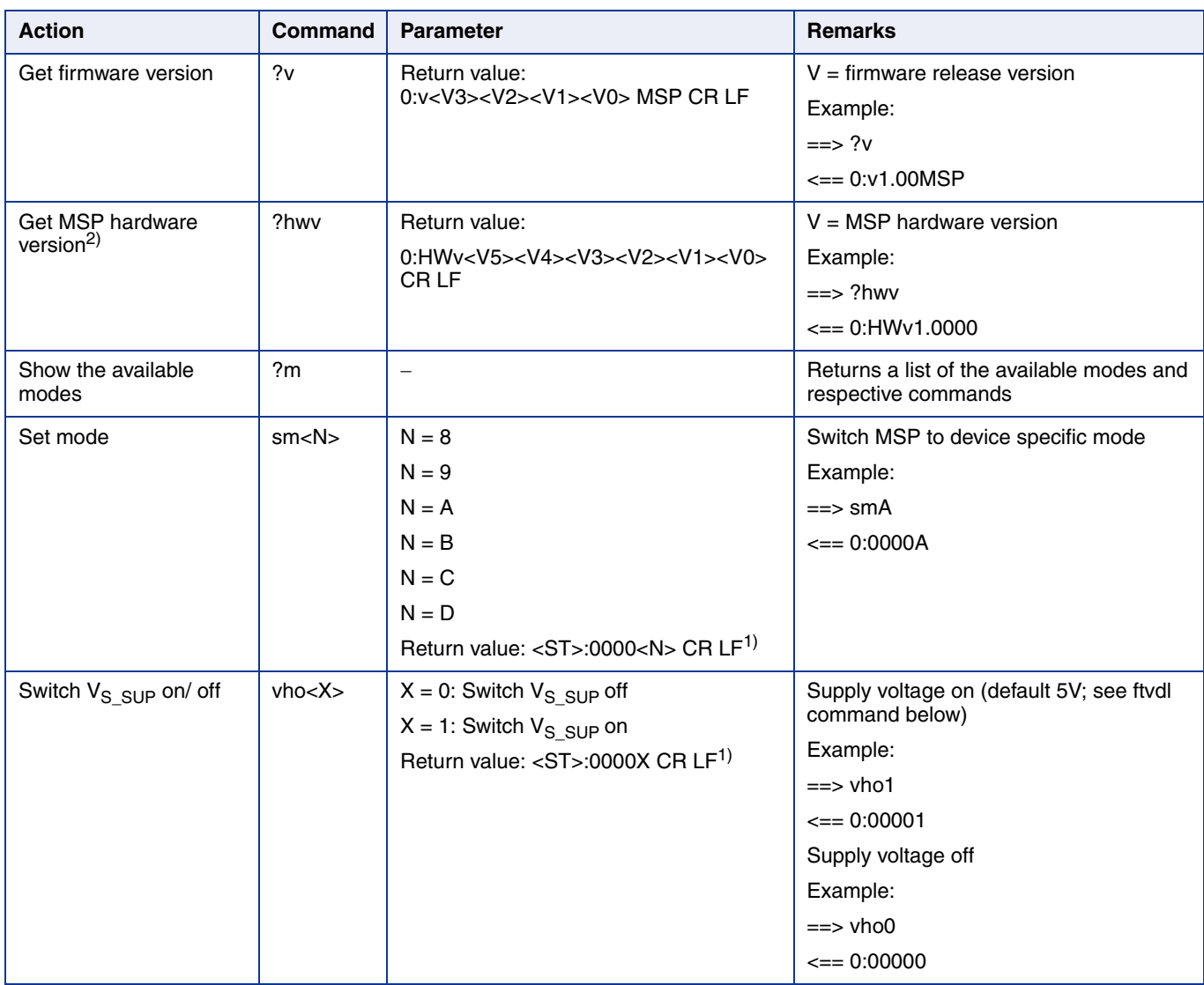

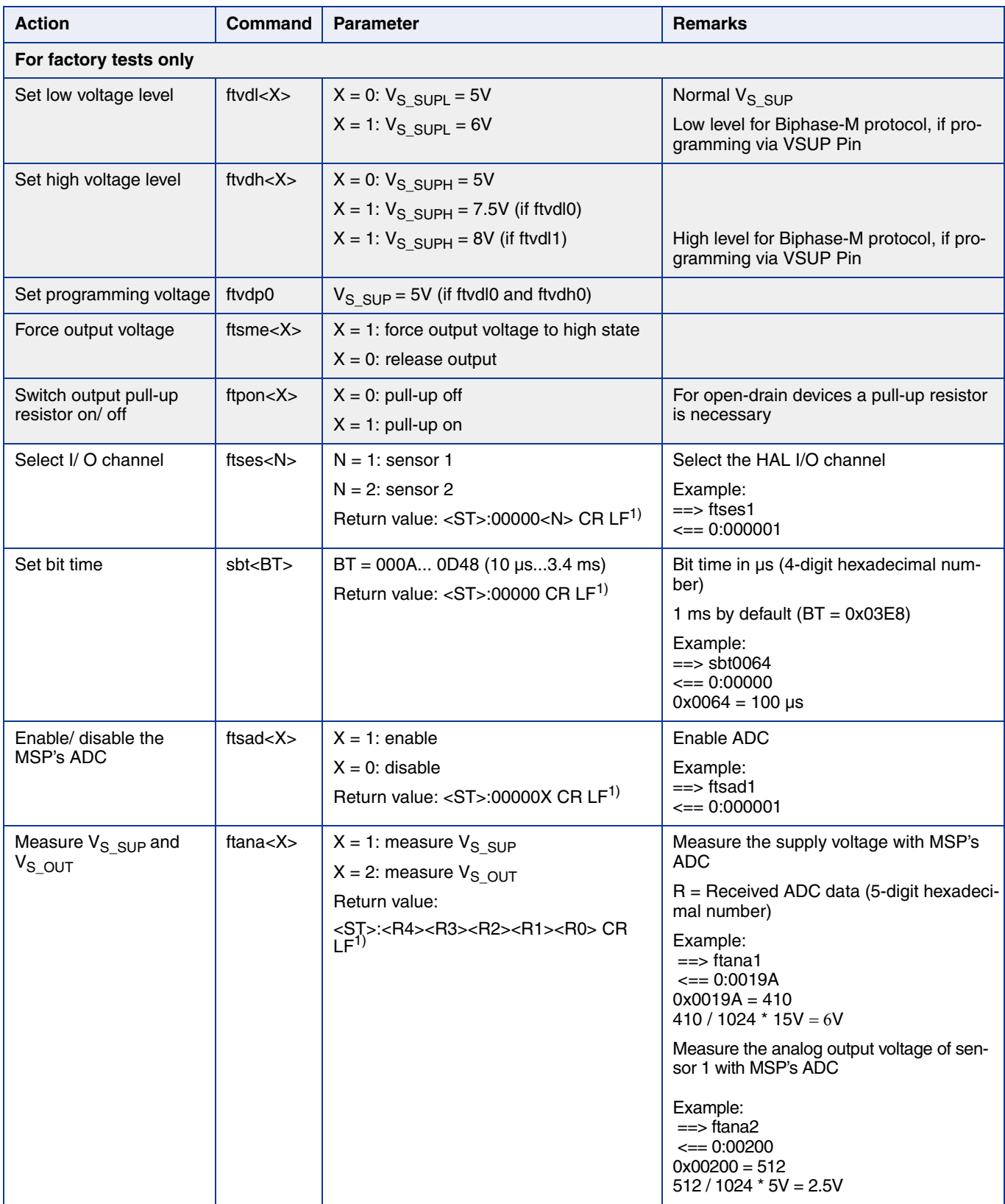

#### **Table 6–11:** Configuration commands, continued

#### **Table 6–11:** Configuration commands, continued

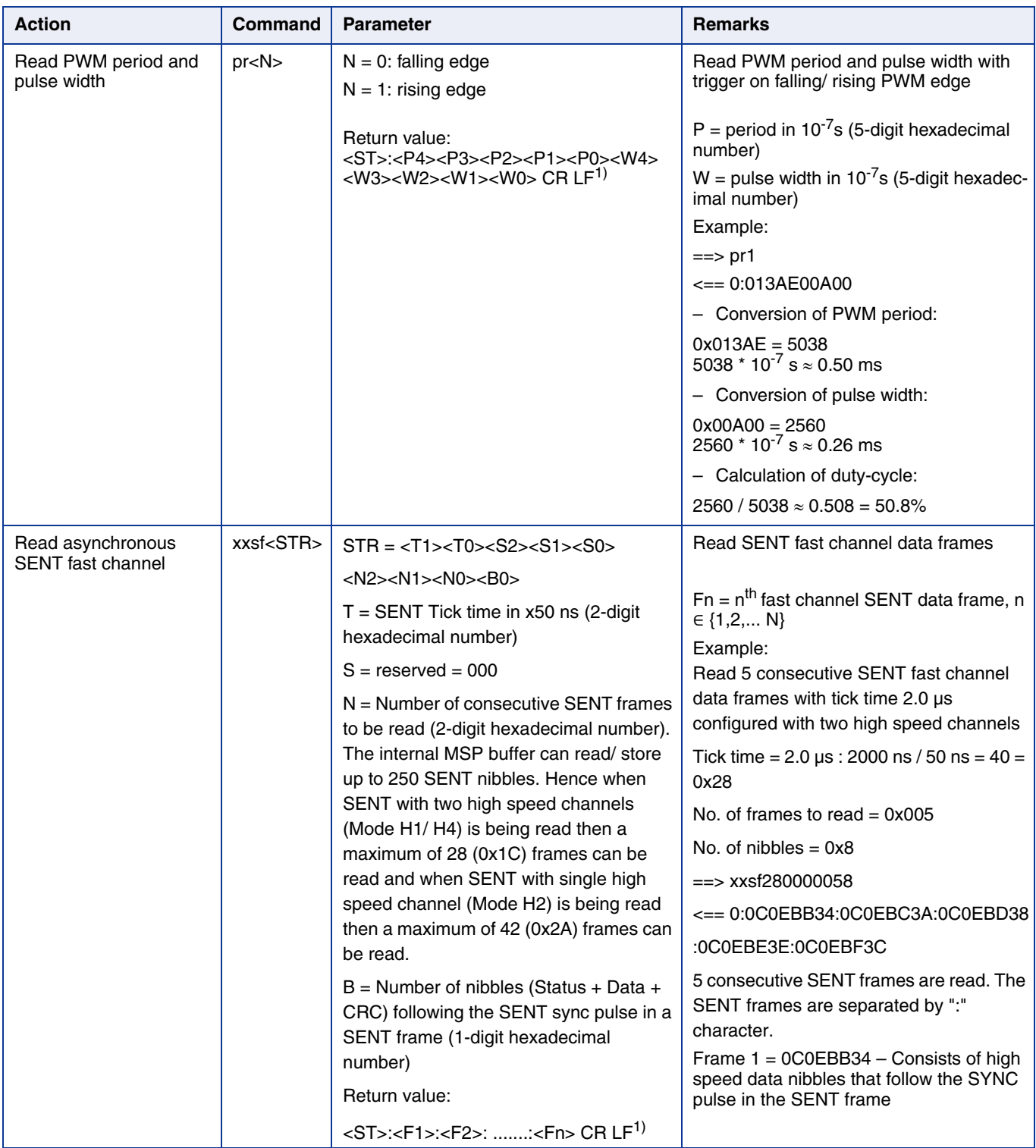

#### **Table 6–11:** Configuration commands, continued

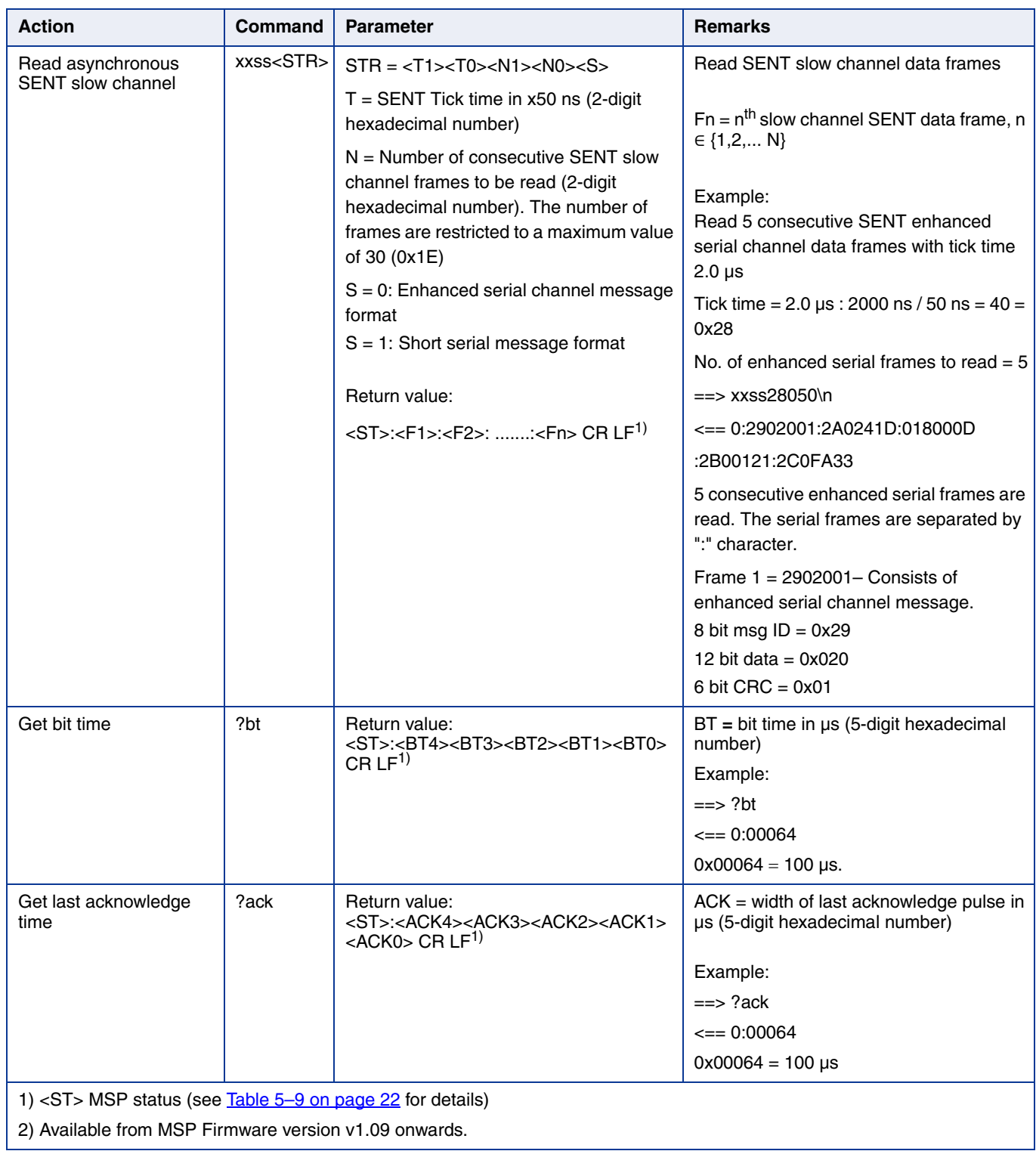

 $\overline{\phantom{a}}$ 

In order to meet the different requirements of the various Hall devices, the MSP can be run in different operation modes. When a particular device is used, the corresponding mode has to be selected first. The mode list can be displayed by sending the command "?m".

#### **Table 6–12:** MSP operating modes

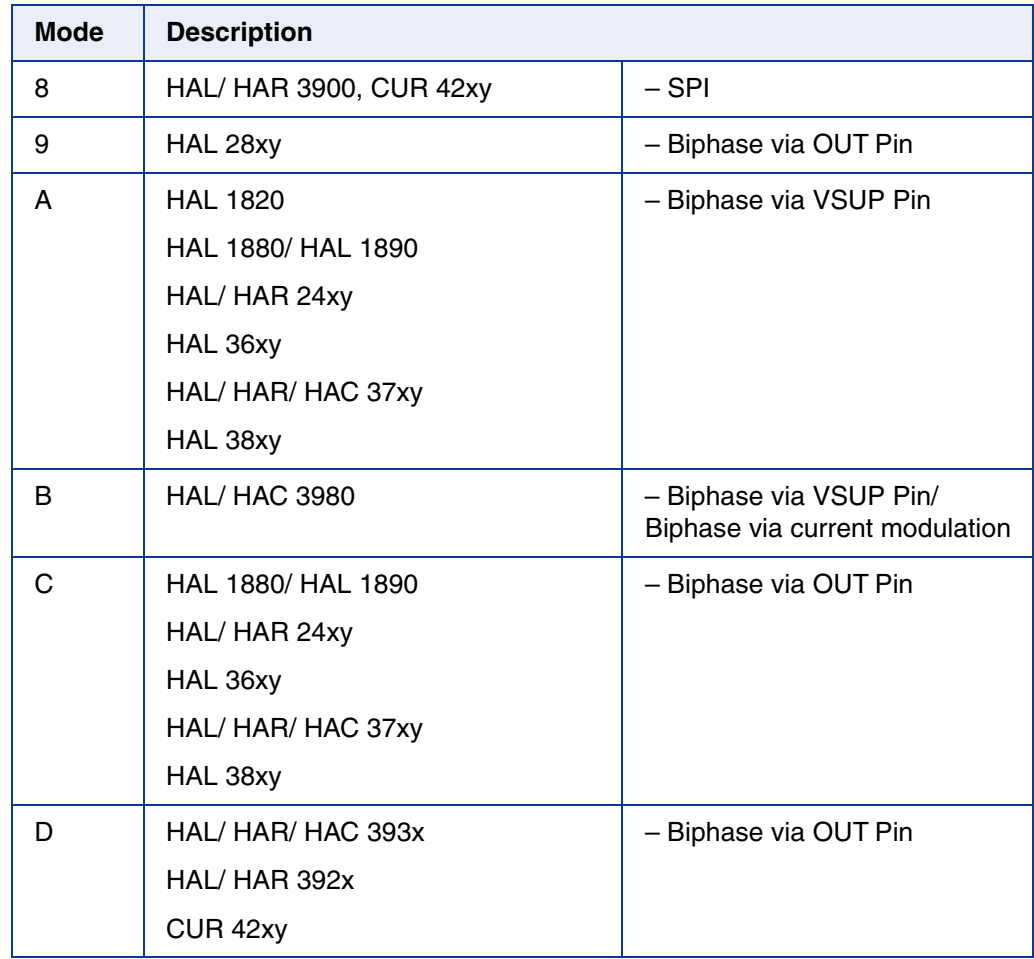

The operation modes are explained in the following chapters in detail.

## **7. Operation Mode 8**

Operation mode 8 allows to communicate with sensor via SPI protocol. Detailed features and specifications are described in the respective sensor data sheet.

## **7.1. Operation Mode 8 – Configuration Commands**

#### **Table 7–13:** Operation mode 8 – MSP configuration commands

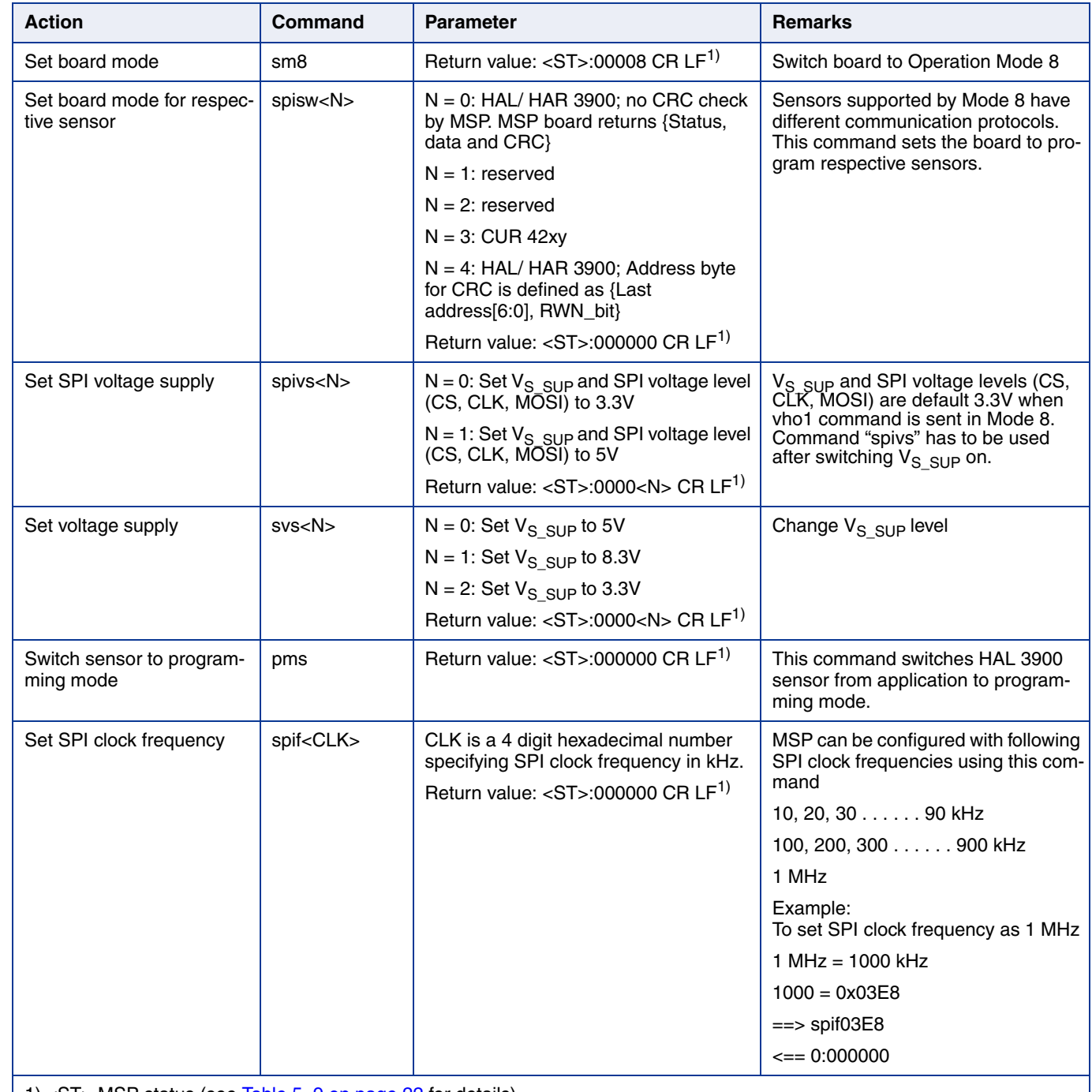

1) <ST> MSP status (see Table 5-9 on page 22 for details)

## **7.2. HAL/ HAR 3900**

#### **7.2.1. Available Command Frames**

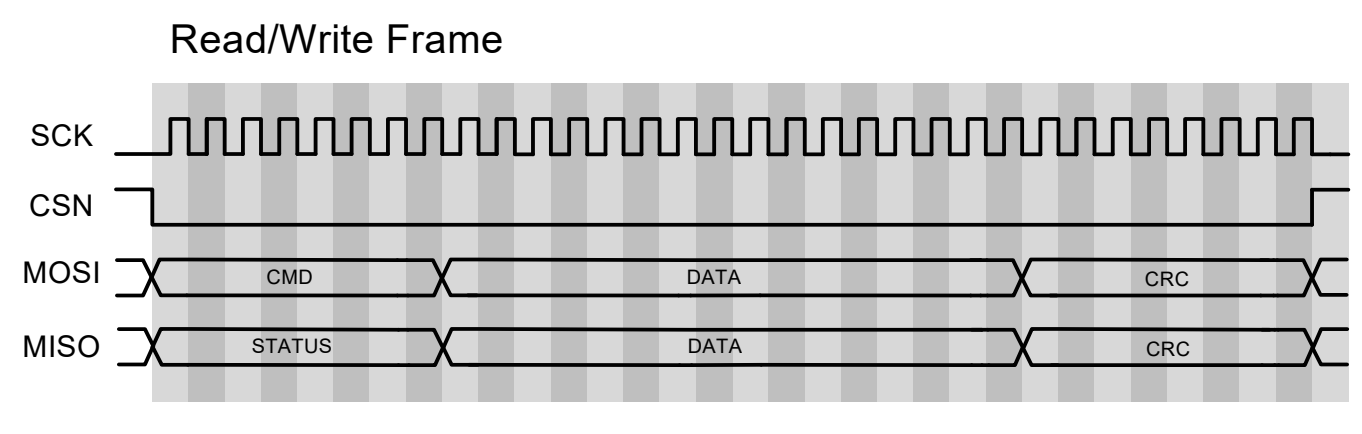

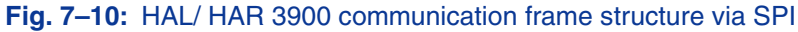

The HAL/ HAR 3900 SPI frame format is as shown in Fig. 7-10:

- 1. MSP pulls CSN low.
- 2. MSP sends one command byte followed by two master data bytes.
- 3. MSP sends a CRC byte.
- 4. HAL/ HAR 3900 replies in the next frame with one status byte, two slave data bytes and a slave CRC byte.
- **Note:** Details on voltage levels and timing are explained in the programming guide for HAL/ HAR 3900 (SPI version).

The command byte (CMD) comprises of a 7-bit address (ADR) and a RWN bit. The RWN bit is the least significant bit (LSB) of the CMD byte and indicates if it is a read or a write command. In case of read command RWN is 1, the provided data on MOSI is ignored. In case of a write command RWN is 0, the provided data on MOSI is written to the register at address ADR after CRC check. If a read command is successfully received by the sensor then register data at address ADR is sent on MISO in the next frame.

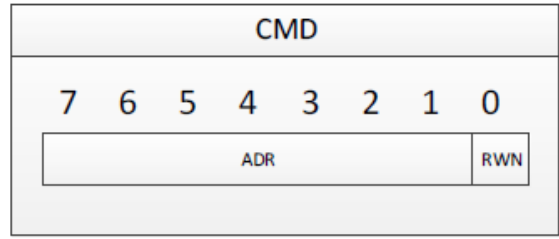

**Fig. 7–11:** Command (CMD) byte

#### **7.2.2. Available Sensor Commands**

The MSP supports 2 commands which provide read and write access to the sensor's memory (ROM, RAM register).

The write data frame and read data frame contain 7 address bits.

#### **Table 7–14:** Available commands

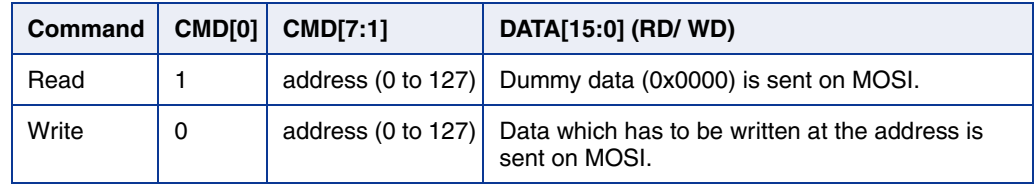

#### **7.2.3. Read**

Each communication frame sent to/ received from the sensor consists of 32 bits. A read command frame starts with the MSP transmitting the CMD byte (7-bit address, RWN bit set to 1), followed by 16-bit master data and 8-bit master CRC. Next the slave sensor responds by transmitting a status byte, 16-bit slave data and 8-bit slave CRC. The structure of a read command frame and its response is shown in  $Fig. 7-12$ .

#### **Read Frame**

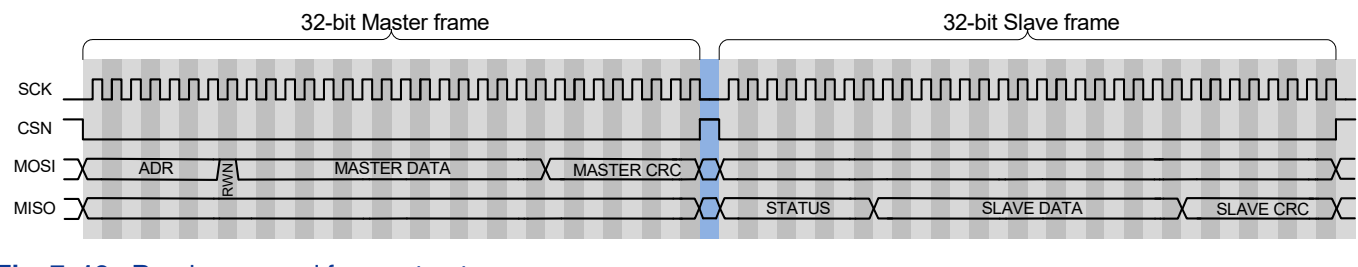

**Fig. 7–12:** Read command frame structure

#### **7.2.4. Write**

A successful switch into programming mode is required to send one or more write command frames to registers 0x00 to 0x6F. It is always possible to write to registers 0x70 to 0x7F. Each communication frame sent to/ received from the sensor consists of 32 bits. A write communication frame starts with the MSP transmitting the CMD byte (7-bit ADDRESS, RWN bit set to 0), followed by 16-bit master data and 8-bit master CRC. In the next frame the slave sensor responds with a status byte, 16-bit slave data, 8-bit slave CRC. The structure of a write command frame and its response is shown in Fig. 7–13.

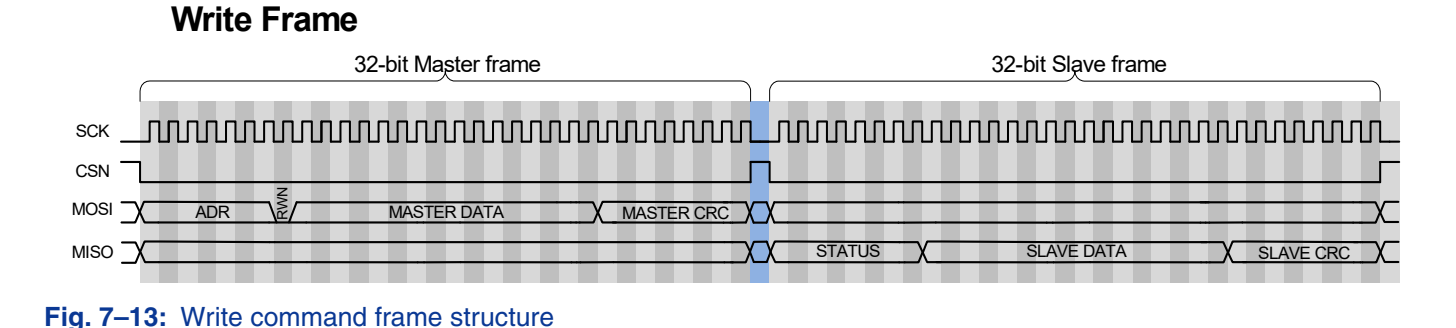

#### **7.2.5. CRC**

The DATA bits are always followed by 8 CRC bits. There are two different cases for the calculation of the CRC byte:

1. Master CRC: For the read and the write command on MOSI, the CRC is calculated based on the following three bytes:

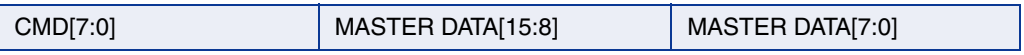

2. Slave CRC: The byte-order (of four bytes) on which the CRC calculation for MISO is based on is shown below:

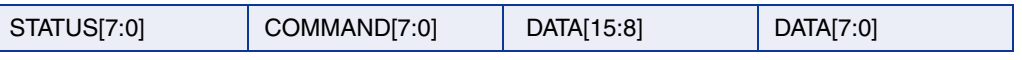

The second byte is the COMMAND byte. This byte is structured as follows (last read address = ADR):

spisw2:

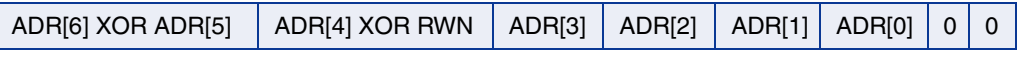

spisw4:

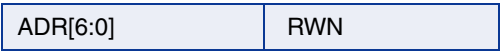

The polynomial for the CRC calculation is  $X^8 + X^4 + X^3 + X^2 + 1$  (0x1D), with a seed value of 0xFF (CRC-8-SAE-J1850).

An invalid CRC indicates a detected transmission error. The code for the CRC calculation is shown on the next page.

```
 const uint8_t CRC_POLY = 0x1D; // x^8+x^4+x^3+x^2+1
uint8_t crc8 (unint8_t *data, int8_t length){
   int32_t i, bit;
  uint32_t crc = 0xFF;
  for (i = 0; i < length; i++)
   {
       \text{crc} = \text{crc} \wedge \text{data}[i];for (bit = 0; bit < 8; bit ++)
        {
              if (crc & 0x80)
              {
                  \text{crc} = \text{crc} << 1;
                  \text{crc} = \text{crc} \wedge \text{CRC\_POLY};\text{crc} = 0 \times \text{FF} & \text{crc};
              }
              else
                  \text{crc} = \text{crc} << 1;
        }
   }
  return \text{crc} = (-\text{crc}) & 0xFF;
}
```
## **7.3. CUR 42xy**

#### **7.3.1. General SPI Frame**

- 1. MSP pulls CSN low.
- 2. MSP sends one command byte followed by a number of master data bytes.
- 3. MSP sends a CRC byte calculated over the command and master data bytes.
- 4. If required, CUR 42xy replies with a number of slave data bytes followed by a slave CRC byte calculated over the slave data bytes.

**Note:** Details on voltage levels and timing are explained in the programming guide for CUR 42xy.

#### **7.3.2. Available Commands**

The MSP supports 2 commands which provide read and write access to the sensor's memory (ROM, RAM register).

#### **Table 7–15:** Available commands

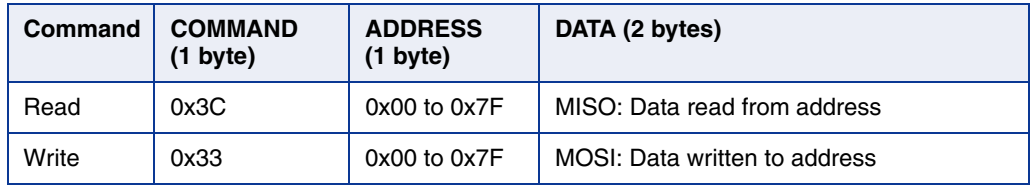

#### **7.3.3. Read**

A read command starts with the MSP sending command 0x3C, followed by the 8-bit address of the register and the CRC byte. The sensor responds with 16 bits of slave data followed by the slave CRC byte. The read frame is shown in Fig. 7–14.

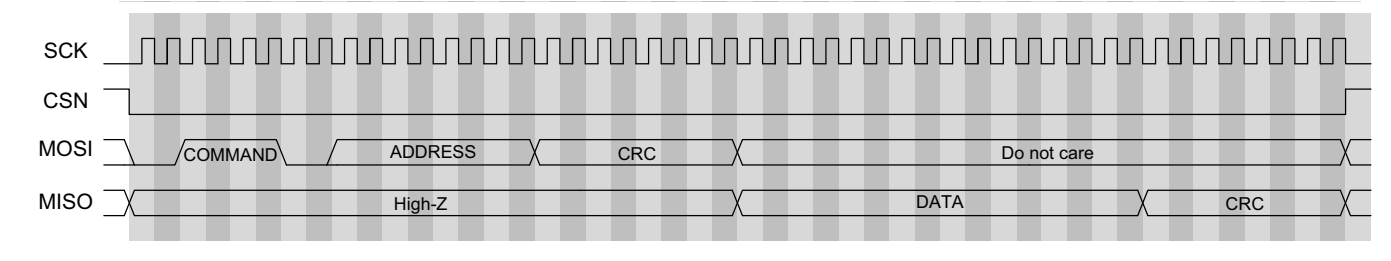

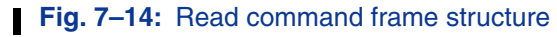

#### **7.3.4. Write**

A write command starts with the MSP sending command 0x33, followed by the 8-bit address of the register, 16 bits of write data and the CRC byte. The sensor provides no reply data. The write frame is shown in  $Fig. 7-15$ .

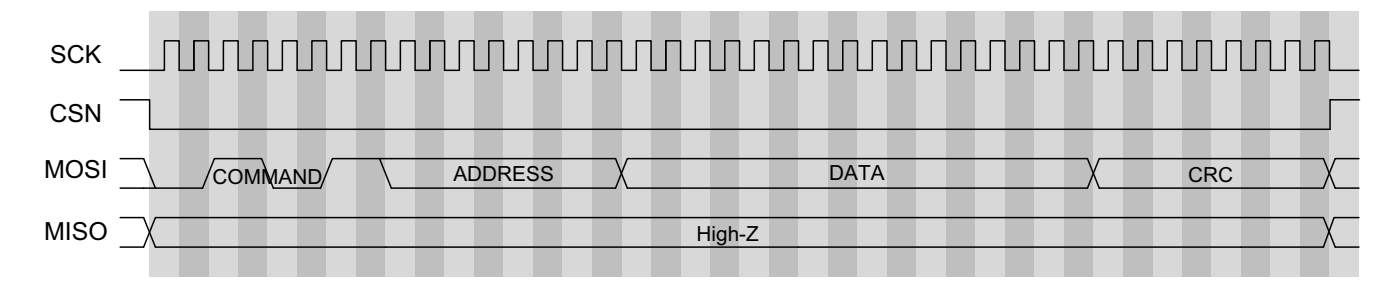

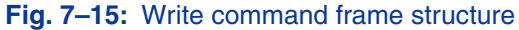

#### **7.3.5. CRC**

The CRC is calculated over the command and data bytes (shifted MSB first) with polynomial  $x^8 + x^2 + x + 1$  and initialized to 0xFF. The CRC is calculated in the same way on the returned slave data bytes. The c-code for the CRC calculation is shown below where "data" is an array of all bytes and "length" is the total number of bytes.

```
const uint8_t CRC_POLY = 0x07; // x^8 + x^8 + x^41
uint8_t crc8_spi (unint8_t *data, int8_t length){
   int32_t i, bit;
  uint32 t crc = 0xFF;
  for (i = 0; i < length; i++)
   {
       \text{crc} = \text{crc} \wedge \text{data}[i];for (bit = 0; bit < 8; bit++)
        {
             if (crc & 0x80)
\{\csc = (\csc 8.0x7F) \ll 1;\text{circ} = \text{circ} \land \text{CRC} \text{ POLY}; }
             else
                 \text{crc} = \text{crc} << 1;
        }
   }
   return crc;
}
```
## **7.4. Protocol Error Handling**

In case of communication error with the sensor, the MSP indicates errors as listed in Table 5–9.

## **7.5. Mode 8 – Communication commands**

#### **Table 7–16:** Mode 8 – MSP commands

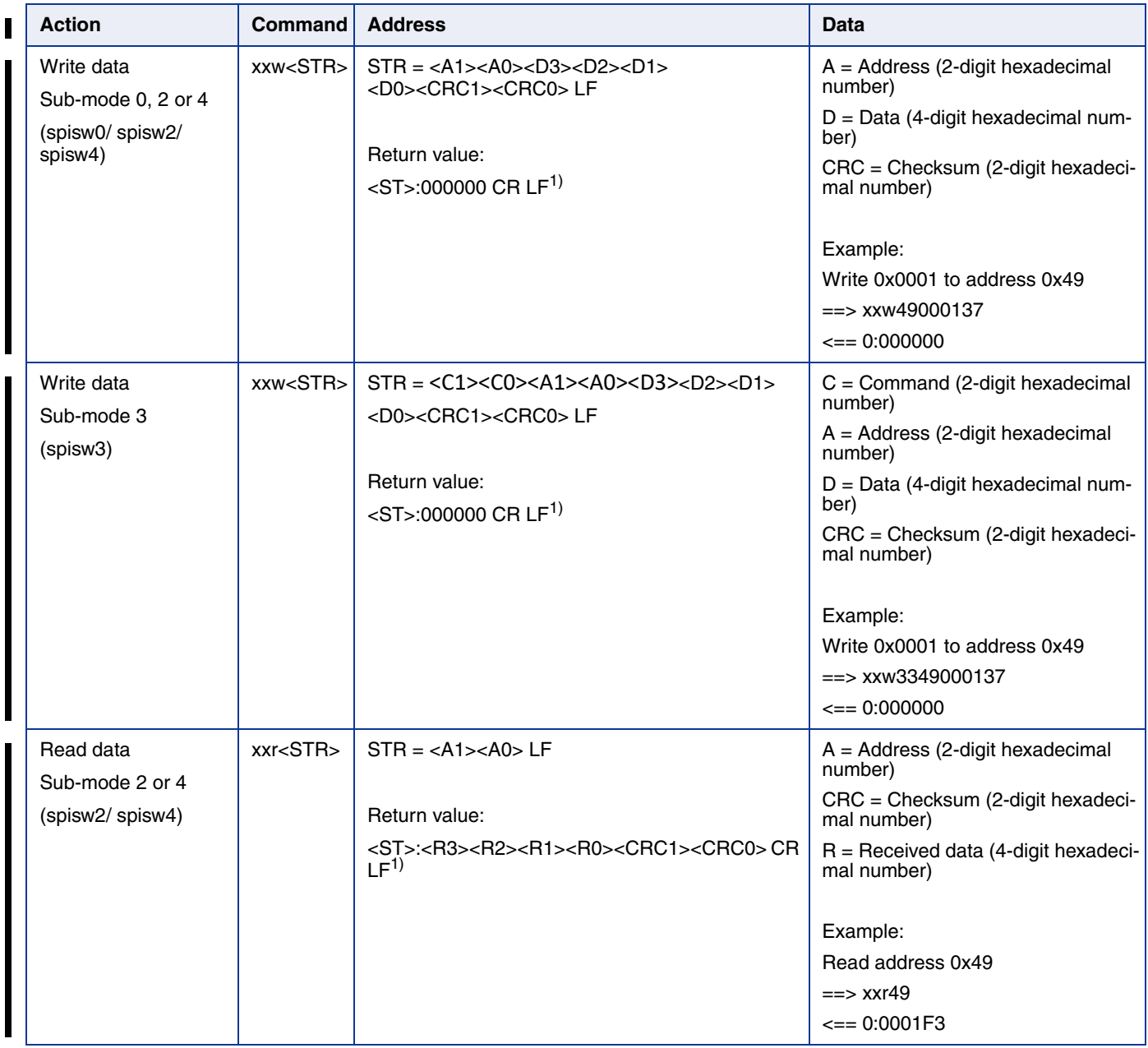

#### **Table 7–16:** Mode 8 – MSP commands, continued

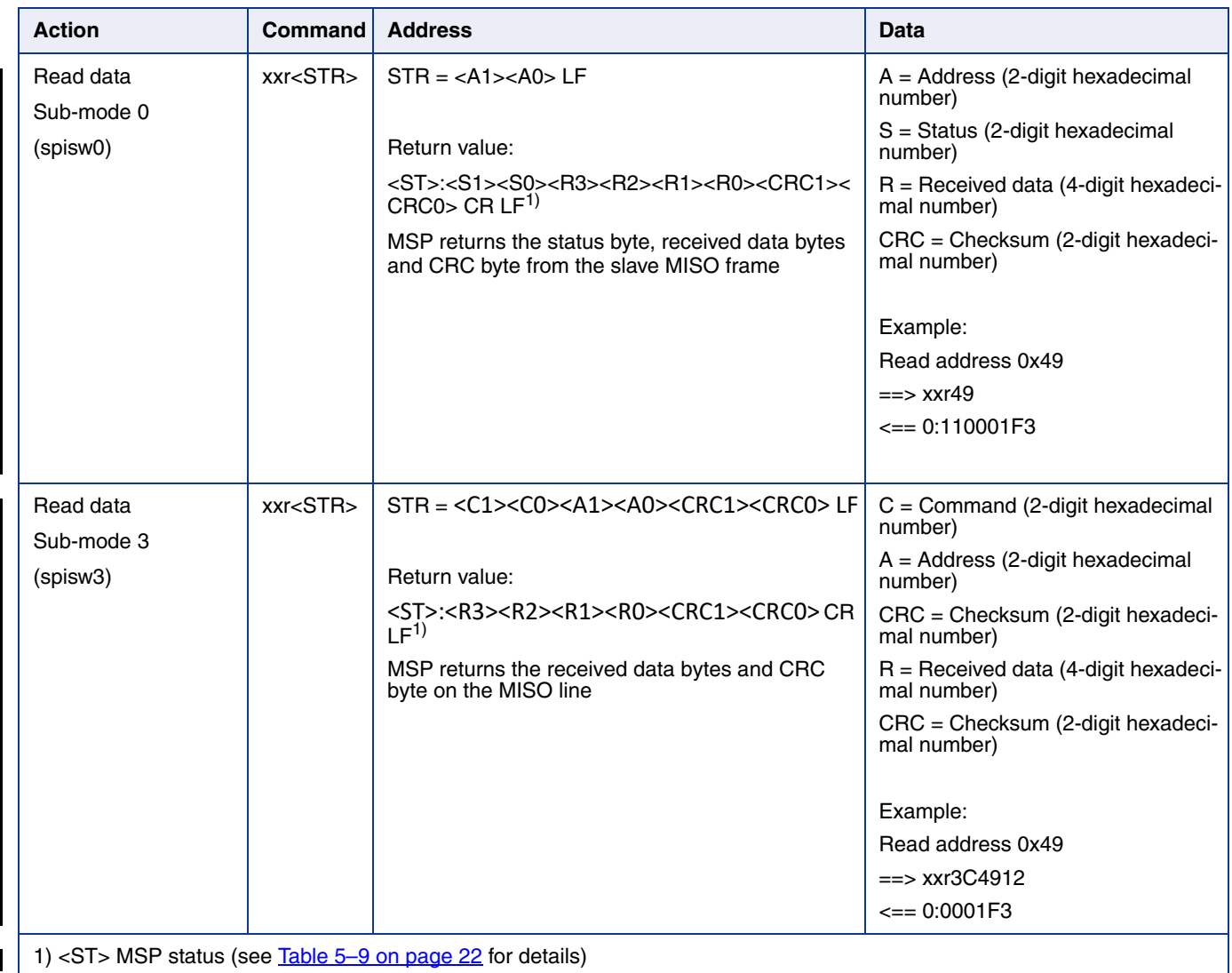

## **8. Operation Mode 9**

Operation Mode 9 allows to communicate with the HAL 28xy family. Detailed features and specifications are described in the respective sensor data sheet.

## **8.1. Operation Mode 9 – Configuration Commands**

**Table 8–17:** Operation mode 9 – MSP configuration commands

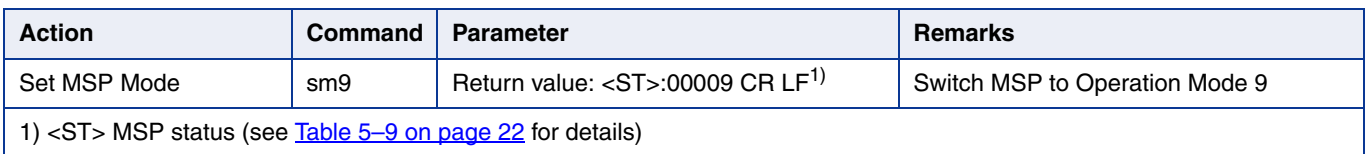

## **8.2. Available Command Frames**

## **WRITE Frame**

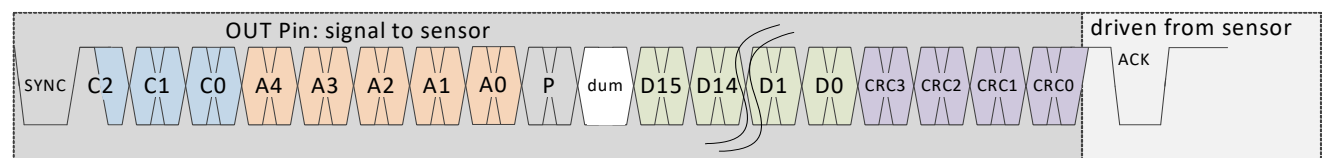

## **READ Frame**

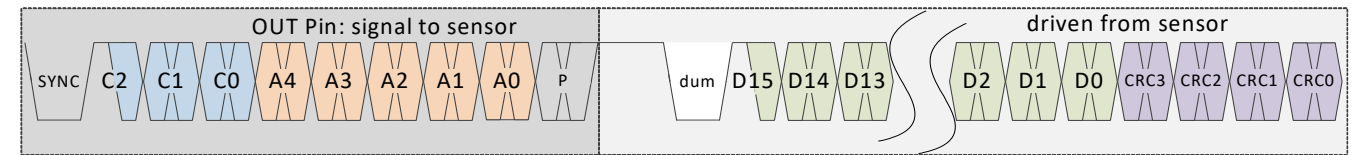

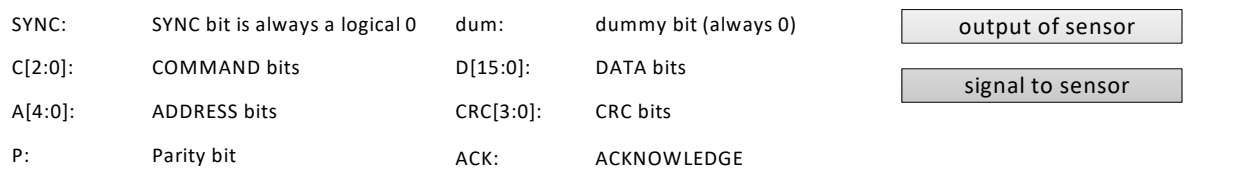

#### **Fig. 8–16:** Write and read frames

**Note:** Details on voltage levels and timing are explained in the programming guide of the HAL 28xy.

### **8.3. Available Sensor Commands**

The MSP supports 5 commands which provide read and write access to the whole memory (ROM, RAM register). The mentioned commands allow for example to read the Hall value, the temperature value, and to program the EEPROM.

The write and read data frames contain 5 address bits only. A "set base address" command, which defines the base address, expands the accessible address range to 16 bits.

In case of an unknown command, the sensor transmits neither an acknowledge nor a body. (Each message consists of two parts: the message header, which contains information about the message body so that the recipient can interpret the message correctly, and the message body, which finally contains the payload.)

#### **Table 8–18:** Supported commands

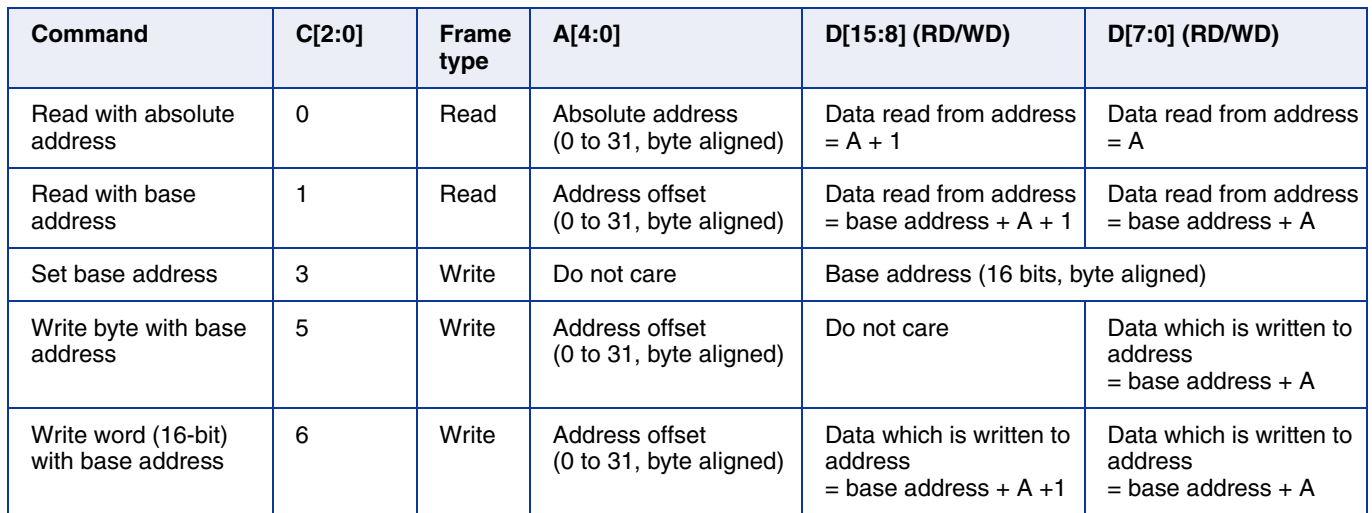

#### **8.3.1. Set Base Address**

The "set base address" telegram functions as preparation for write telegrams and the "read with base address" telegram. It uses the write data frame. The base address is defined by D[15:0]. The sensor transmits an acknowledge if a communication error has not been detected.

#### **8.3.2. Read with Absolute Address**

The "read with absolute address" telegram uses the read data frame. The sensor transmits the data of the effective address after the header has been successfully received and the effective address is permitted. Otherwise, the sensor does not respond.

The effective address is defined by the address bits of the header (A[4:0]). Thus, this telegram can be used for reading the lower 32 byte only.

#### **8.3.3. Read with Base Address**

The "read with base address" telegram uses the read data frame. The sensor transmits the data of the effective address after the header has been successfully received and the effective address is permitted. Otherwise, the sensor does not respond. The effective address is calculated by the base address plus offset address. The offset address is defined by the address bits of the header (A[4:0]).

#### **8.3.4. Write Byte with Base Address**

The "write byte with base address" telegram uses the write data frame. The sensor saves the received byte (D[7:0]) to the calculated effective address and transmits an acknowledge after the header and body have been successfully received and the effective address is permitted. Otherwise, the command is discarded and the sensor does not transmit an acknowledge.

A "write byte with base address" telegram is also discarded while EEPROM programming.

#### **8.3.5. Write Word with Base Address**

This telegram is similar to the "write byte with base address" telegram. Unlike the "write byte with base address" telegram, this telegram is used for writing 16-bit data to the effective address and the effective address+1.

#### **8.3.6. Special Cases**

After reset, the IC does not execute a "read with base address", "write byte with base address" or "write word with base address" command till a "set base address" telegram has been received.

During the EEPROM programming sequence (clear and set), a "write byte with base address" command or "write word with base address" command is discarded. It is recommended to pause the communication while the clear and set sequence is operated.

#### **8.3.7. CRC**

The data bits are always followed by 4 CRC bits. The CRC is calculated from the 16 data bits. The polynomial for the CRC calculation is  $X^4 + X + 1$ .

The code for the CRC calculation is shown on the next page.

```
int __stdcall calcCRC(int nData, int nSize)
{
          unsigned short bit_in, bit_out, bit_comp, crc;
          int i;
          \text{crc} = 0; /* initialize crc */
          for (i = nSize - 1 ; i > -1 ; i - ){
                    bit in = ( nData >> i ) & 0x1; /* extract input bit */bit out = ( \text{crc} >> 3 ) & 0x1; /* extract bit b3 of crc */
                    bit comp = ( bit out \land bit in ) & 0x1;
                    \text{crc} = (\text{crc} << 1) + \text{bit\_comp}; /* calculate interim value of crc */
                    \text{circ} = \text{circ} \land (\text{bit\_comp} << 1);}
          \csc 8 = 0 \times F;
          return crc;
}
```
#### **8.3.8. Protocol Error Handling**

In case of a communication error with the sensor, the MSP indicates errors as listed in Table 5–9.

## **8.4. Mode 9 – Commands**

**Note:** For general MSP configuration commands see Table 6–11 on page 24.

#### **Table 8–19:** Mode 9 – MSP commands

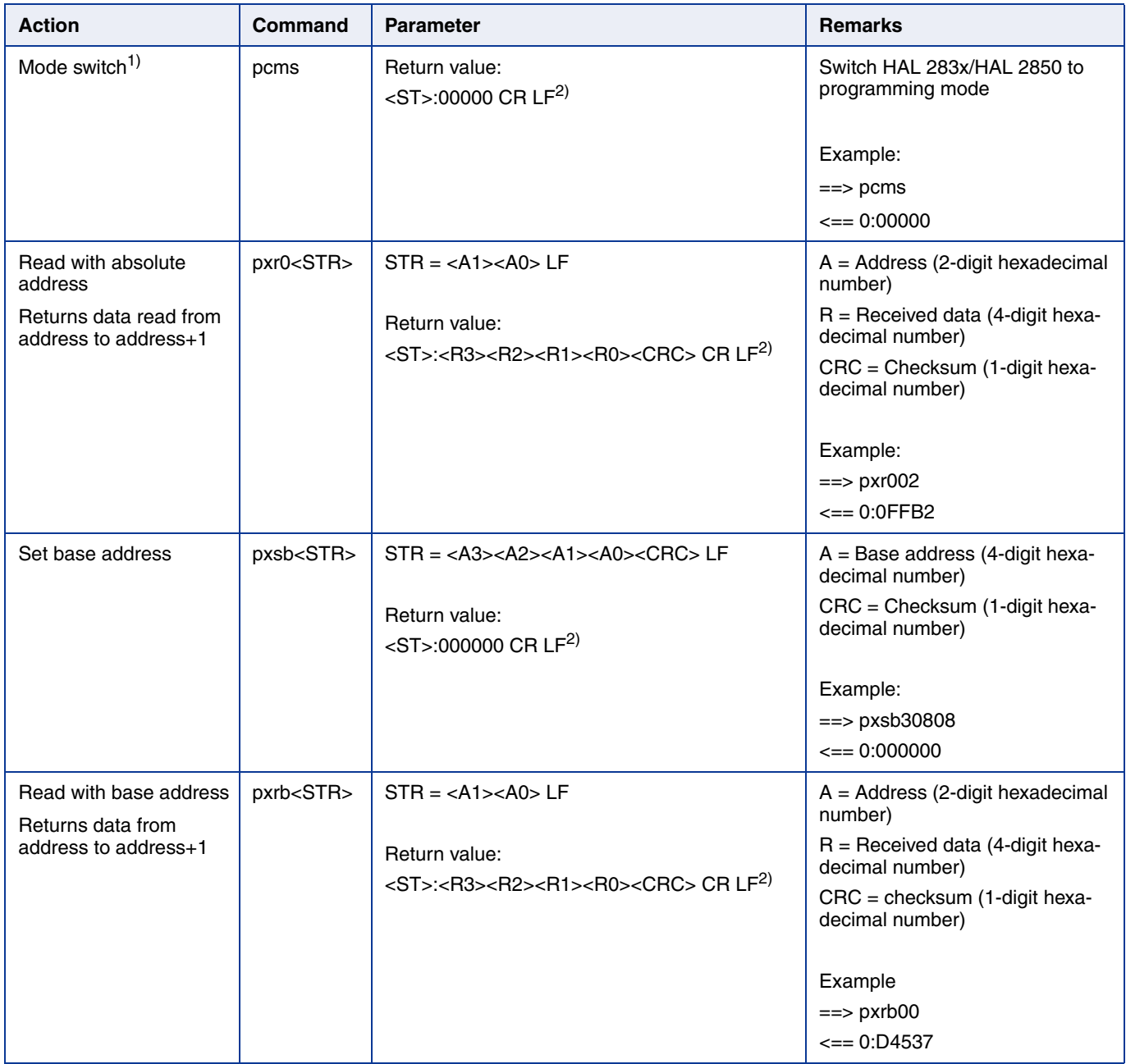

#### **Table 8–19:** Mode 9 – MSP commands, continued

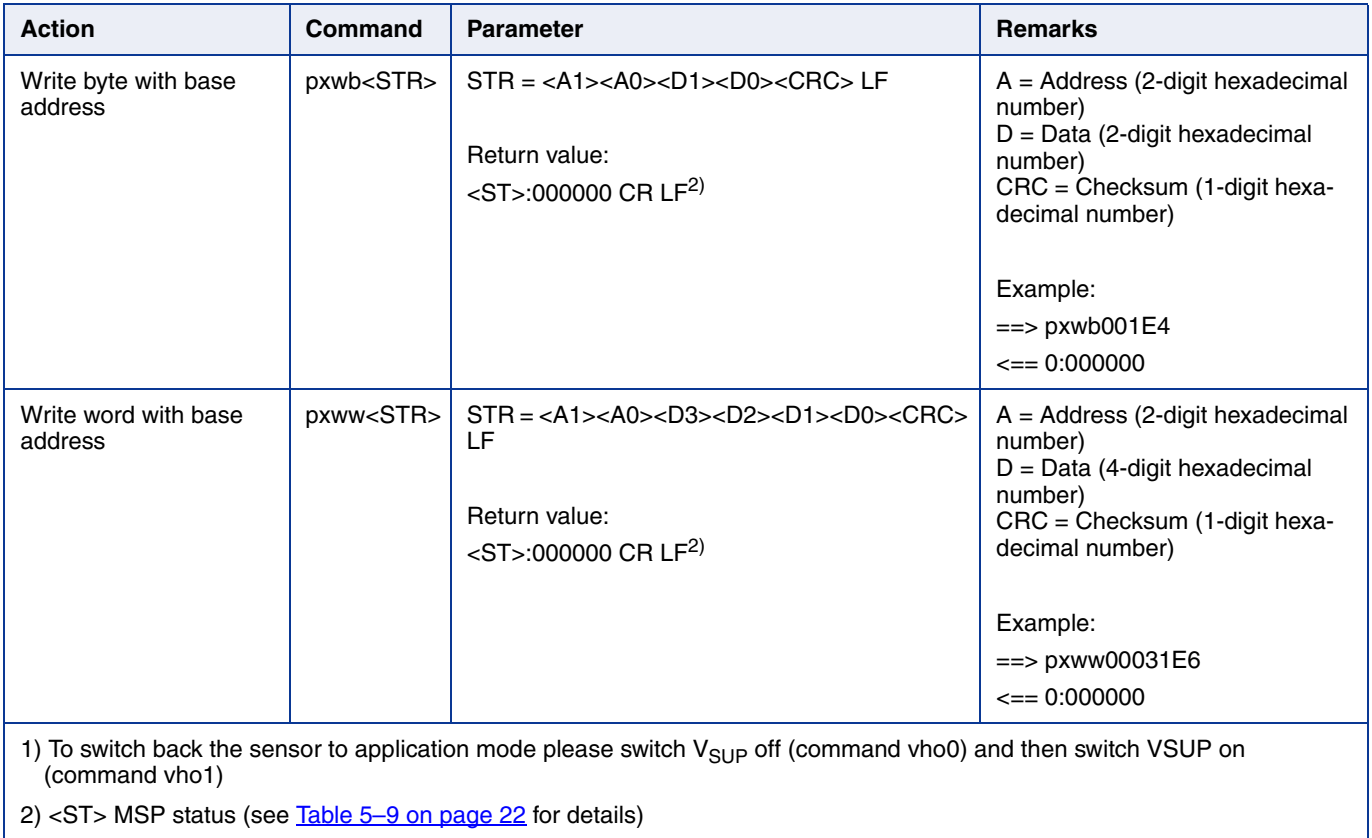

## **9. Operation Mode A**

Operation Mode A allows to communicate by means of the Biphase-M protocol via the VSUP Pin. Details on features and specification of the relevant devices are described in the respective sensor's data sheet.

## **9.1. Operation Mode A – Configuration Commands**

#### **Table 9–20:** Operation mode A – MSP configuration commands

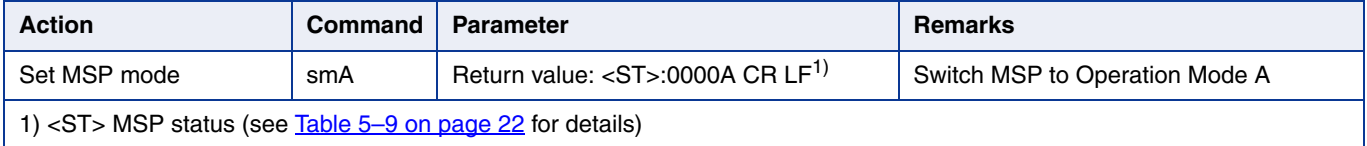

## **9.2. Available Command Frames**

### **WRITE Frame**

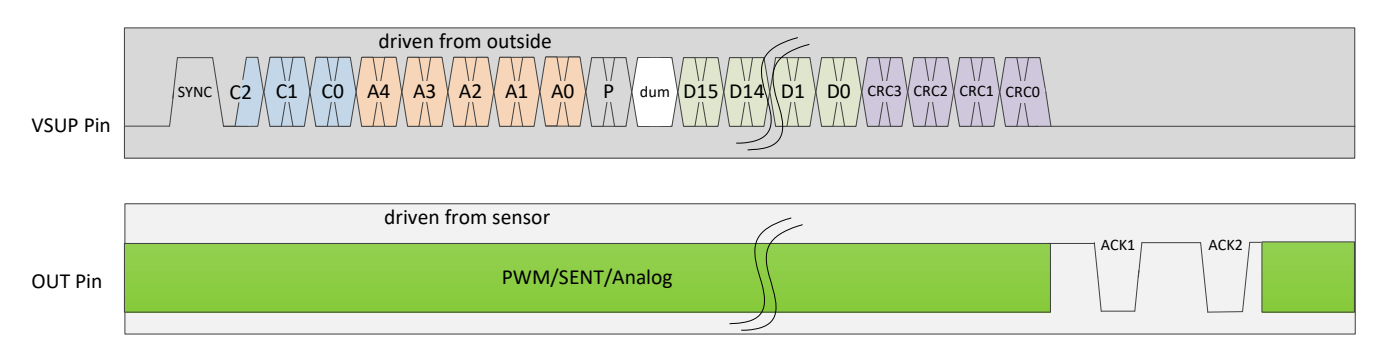

## **READ Frame**

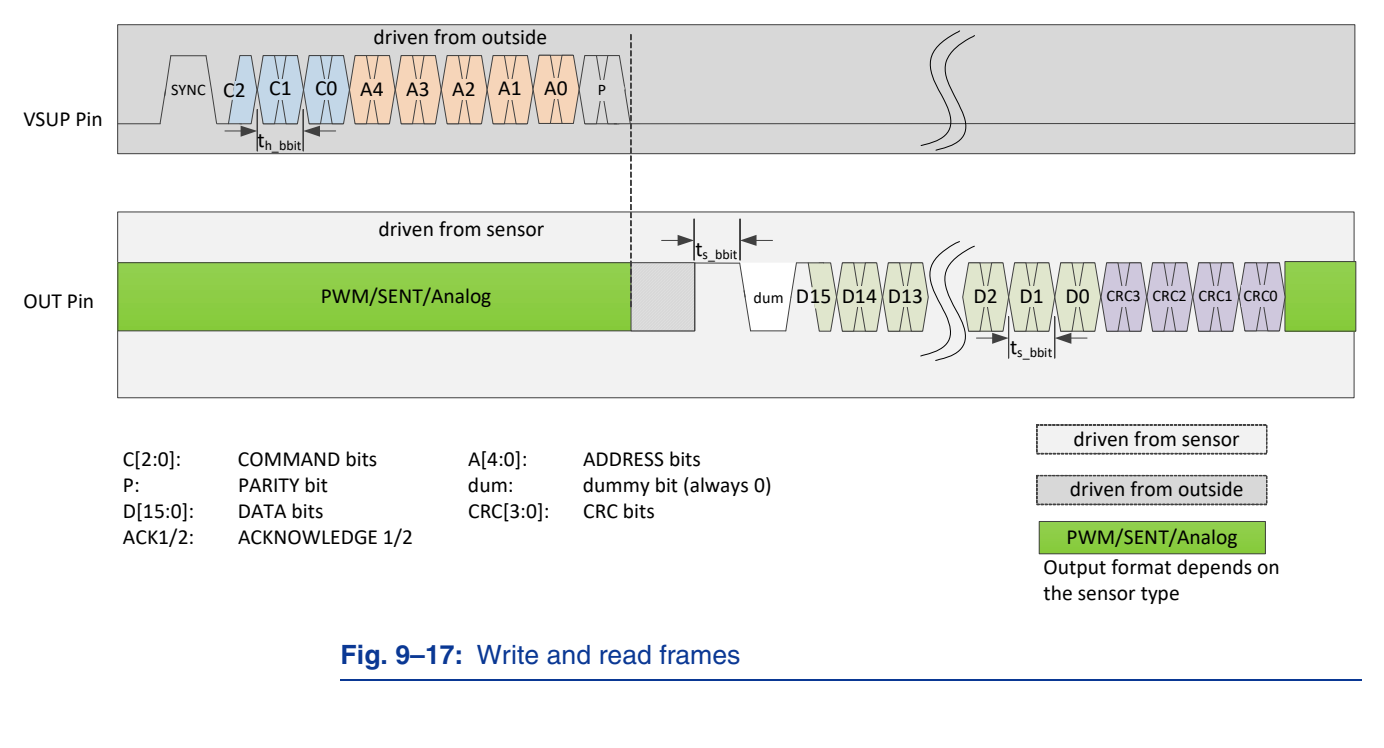

**Note:** Details on voltage levels and timing are explained in the programming guides respective to each product family.

### **9.3. Available Sensor Commands**

The MSP supports 3 commands which provide read and write access to the sensor's memory. The mentioned commands allow for example to read the register value and to program the NVRAM.

The write data frame and read data frame contain 5 address bits.

**Table 9–21:** Available commands

| <b>Command</b>   | C[2:0] | <b>Frame</b><br>type | A[4:0]                         | D[15:0] (RD/WD)                                |
|------------------|--------|----------------------|--------------------------------|------------------------------------------------|
| Read             |        | Read                 | Offset<br>address<br>(0 to 31) | Data read from address $=$ ADR                 |
| Set base address | 3      | Write                | Do not care                    | Base address 0,1,2,3<br>Not valid for HAL 18xy |
| Write            | 6      | Write                | Offset<br>address<br>(0 to 31) | Data which is written to address = $ADR$       |

#### **9.3.1. Set Base Address**

The set base address telegram functions as preparation for the write telegram and the read telegram. It uses the write data frame. Bits [15:2] are "do not care" bit 0 and bit 1 are concatenated to the address. MSP receives an Acknowledge from the sensor if the communication is successful.

#### **9.3.2. Read**

The read telegram uses the read data frame. The MSP receives the data of the address (A[4:0]) after the header has been successfully sent and the address is permitted. Otherwise, the sensor does not respond and the MSP indicates a data read error.

#### **9.3.3. Write**

The write telegram uses the write data frame. The sensor saves the received data to the calculated effective address and transmits an acknowledge after the header and body have been successfully received and the effective address is permitted. Otherwise, the command is discarded and the sensor does not transmit any acknowledge.

A write telegram is also discarded while NVRAM programming.

#### **9.3.4. Protocol Error Handling**

In case of communication error with the sensor, the MSP indicates errors as listed in Table 5–9.

#### **9.3.5. Data Check**

To allow data transmission in rough environments, two separate check mechanisms are implemented.

The command bits and the address bits are followed by a common parity bit as per description in the respective sensor's programming guide.

#### **9.3.6. CRC Check**

The data bits are always followed by 4 CRC bits. For all commands except read the CRC is calculated based on all protocol bits, including command, address, parity and data bits.

For the read command, the CRC is calculated based on dummy bit and data bits only D[15:0].

The polynomial for the CRC calculation is always  $X^4 + X + 1$ .

In case of correct command detection (parity, CRC and command address if applicable), ACK is sent.

Disrupted transfers can be retried by the master.

The code for the CRC calculation is shown below.

```
int __stdcall calcCRC( int nData, int nSize );
/* nData: 16 Bit ... 25 Bit binary */
/* nSize: 16 ... 25 */
int __stdcall calcCRC( int nData, int nSize )
{
          unsigned short bit_in, bit_out, bit_comp, crc;
          int i;
          \text{crc} = 0; /* initialize crc */
          for (i = nSize; i > -1; i -)
          {
                    bit_in = (nData \gg i) & 0x1; /* extract input bit */
                    bit out = ( \text{crc} >> 3 ) & 0x1; /* extract bit b3 of crc */
                    bit_comp = (bit_out \land bit_in) & 0x1;
                    \text{crc} = (\text{crc} << 1) + \text{bit} comp; /* calculate interim value of crc */
                    \text{circ} = \text{circ} \land (\text{bit } \text{comp} \ll 1);
          }
          \csc 8 = 0 \times F;
          return crc;
}
```
#### **9.3.7. Parity Check**

For the command and address bits, an "odd" parity check is used, i.e. the total number of 1's in the data plus parity bit must be an odd number. In the case of an even number of "1"s, the parity bit has to be "1". In the case of on odd number of "1"s, the parity bit has to be "0".

## **9.4. Mode A – Commands**

**Note:** For general MSP configuration commands see Table 6–11 on page 24.

#### **Table 9–22:** Mode A – MSP commands

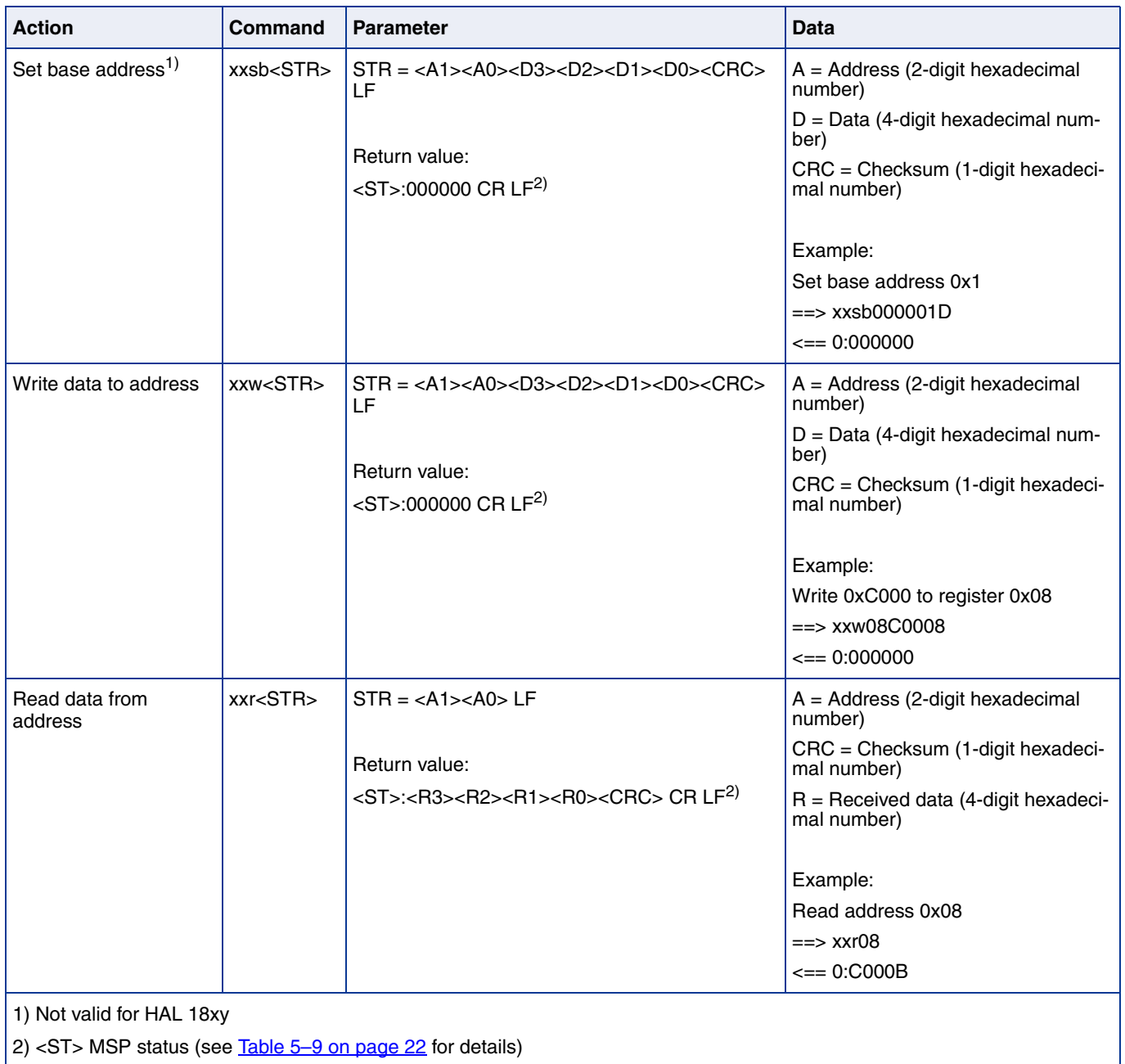

## **10. Operation Mode B**

Operation Mode B allows to communicate with sensor via Vsup modulation and read sensor response sent by current modulation. Detailed features and specifications are described in the sensor data sheet.

## **10.1. Operation Mode B – Configuration Commands**

#### **Table 10–23:** Operation mode B – MSP configuration commands

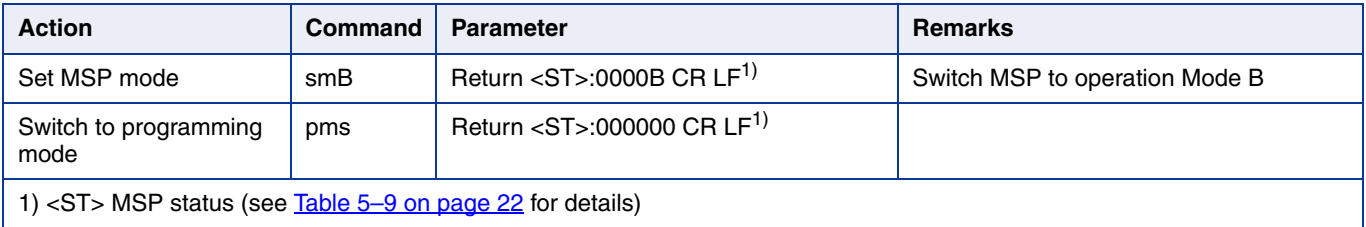

## **10.2. Available Command Frames**

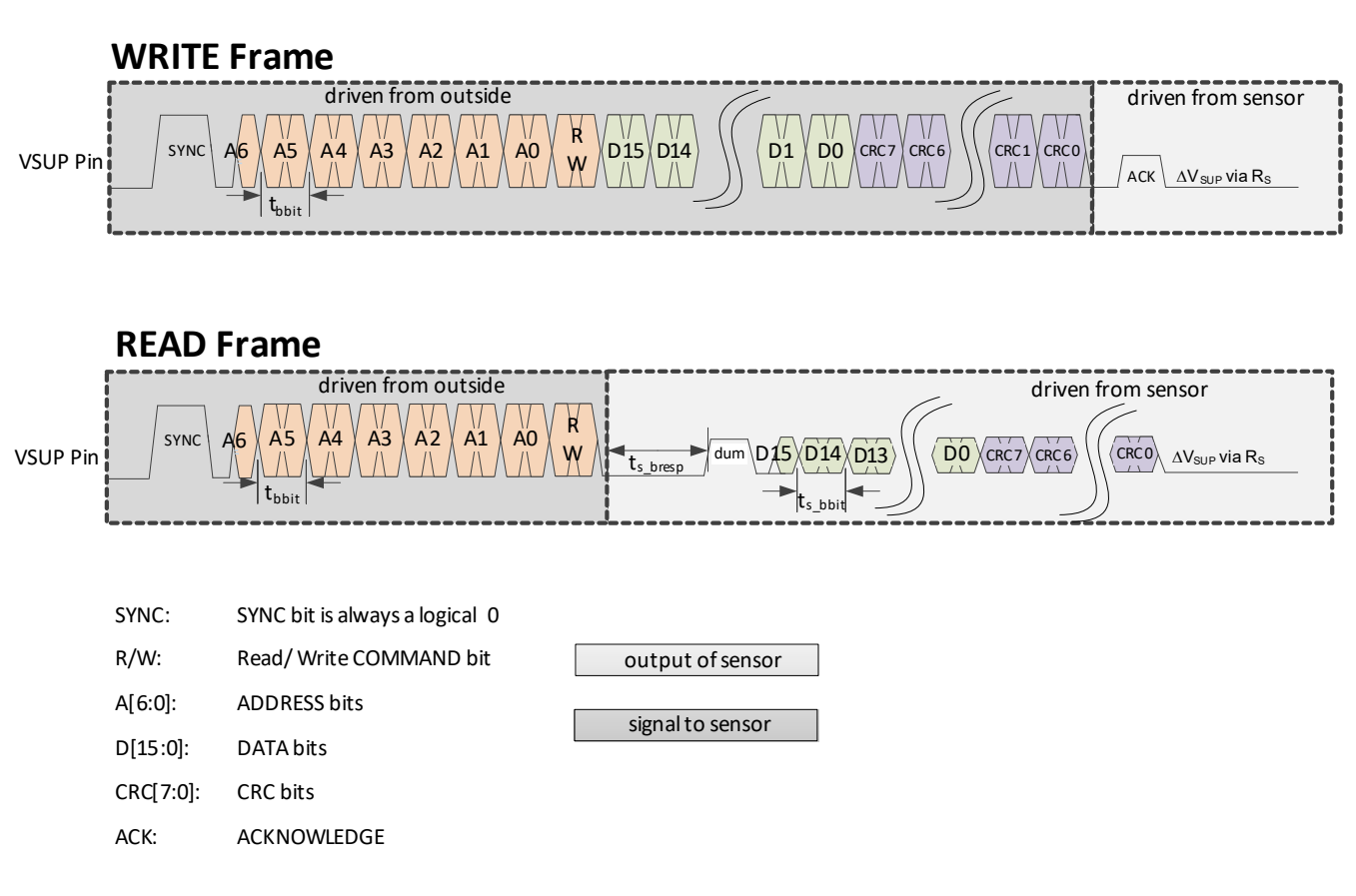

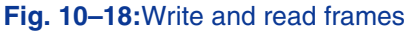

## APPLICATION NOTE **Magnetic Sensor Programmer V1.x**

The MSP writes the command frames via  $V_{SUP}$  voltage modulation and the sensor responds via current modulation over VSUP Pin. The current modulation can be detected as  $\Delta V_{\text{SUP}}$  across the series resistor R<sub>S</sub>.

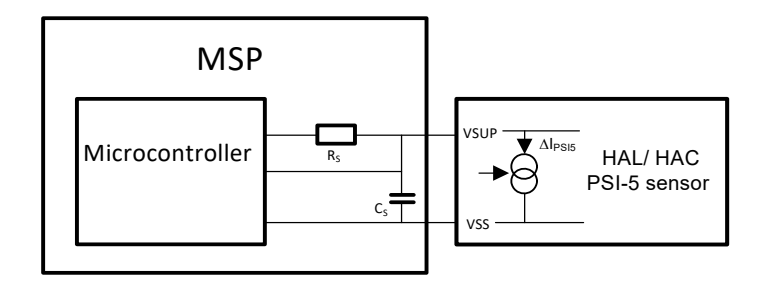

**Fig. 10–19:**PSI-5 Sensor interfacing with the MSP programmer

**Note:** Details on voltage levels and timing are explained in the programming guide of the sensor.

### **10.3. Available Sensor Commands**

The MSP supports 2 commands which provide read and write access to the PSI-5 sensor memory.

The write data frame and read data frame contain 7 address bits.

#### **Table 10–24:** Available commands

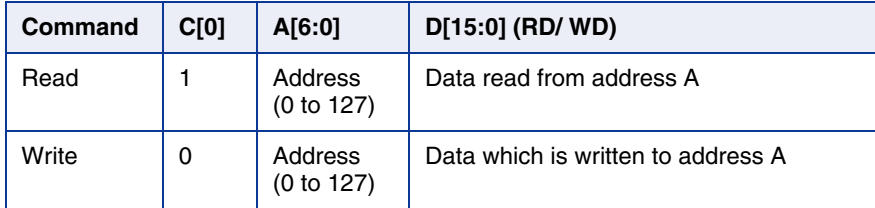

#### **10.3.1. Read**

The read telegram uses the read data frame. The MSP receives the data of the effective address after the header has been successfully sent and the effective address is permitted. Otherwise, the sensor does not respond and the MSP indicates an error as listed in Table 5–9.

The address is defined by the address bits of the header (A[6:0]).

#### **10.3.2. Write**

The write telegram uses the write data frame. After successfully receiving the command header and the body, the sensor checks CRC, and if the address is permitted to be written, the data is written to the address and the MSP receives an acknowledge (ACK).

#### **CRC Check**

The data bits are always followed by 8 CRC bits. For the write command the CRC is calculated based on all protocol bits, including command, address, and data bits.

For the read command, CRC is calculated based on the following data:

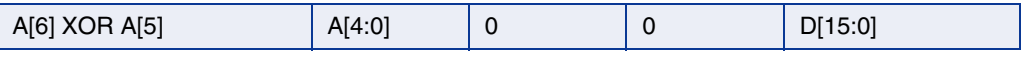

The polynomial for the CRC calculation is  $X^8 + X^4 + X^3 + X^2 + 1$  (CRC-8-SAE-J1850) with a seed value of 0xFF.

The code for the CRC calculation is shown below.

```
const unsigned char CRC_POLY = 0x1D; // X^8+X^4+X^3+X^2+1int calcCRC (int data, int size) 
{
    int i;
   unsigned char \text{crc} = 0 \text{x} \text{FF};
   for ( i = 0 ; i < size ; i++ )
    {
      if ( ( crc >> 7 & 0x1 ) != ( data >> ( size - 1 - i ) & 1 ))
       {
          \text{crc} = \text{crc} \ll 1;
         \text{crc} \wedge = \text{CRC\_POLY};\csc 8 = 0 \times FF:
       }
       else 
          \csc \csc 1:
    }
   return \text{crc} = (-\text{crc}) & 0xFF;
}
```
#### **10.3.3. Protocol Error Handling**

In case of communication error with the sensor, the MSP indicates errors as listed in Table 5–9.

## **10.4. Mode B – Commands**

**Note:** For general MSP configuration commands see Table 6–11 on page 24.

#### **Table 10–25:** Mode B – MSP commands

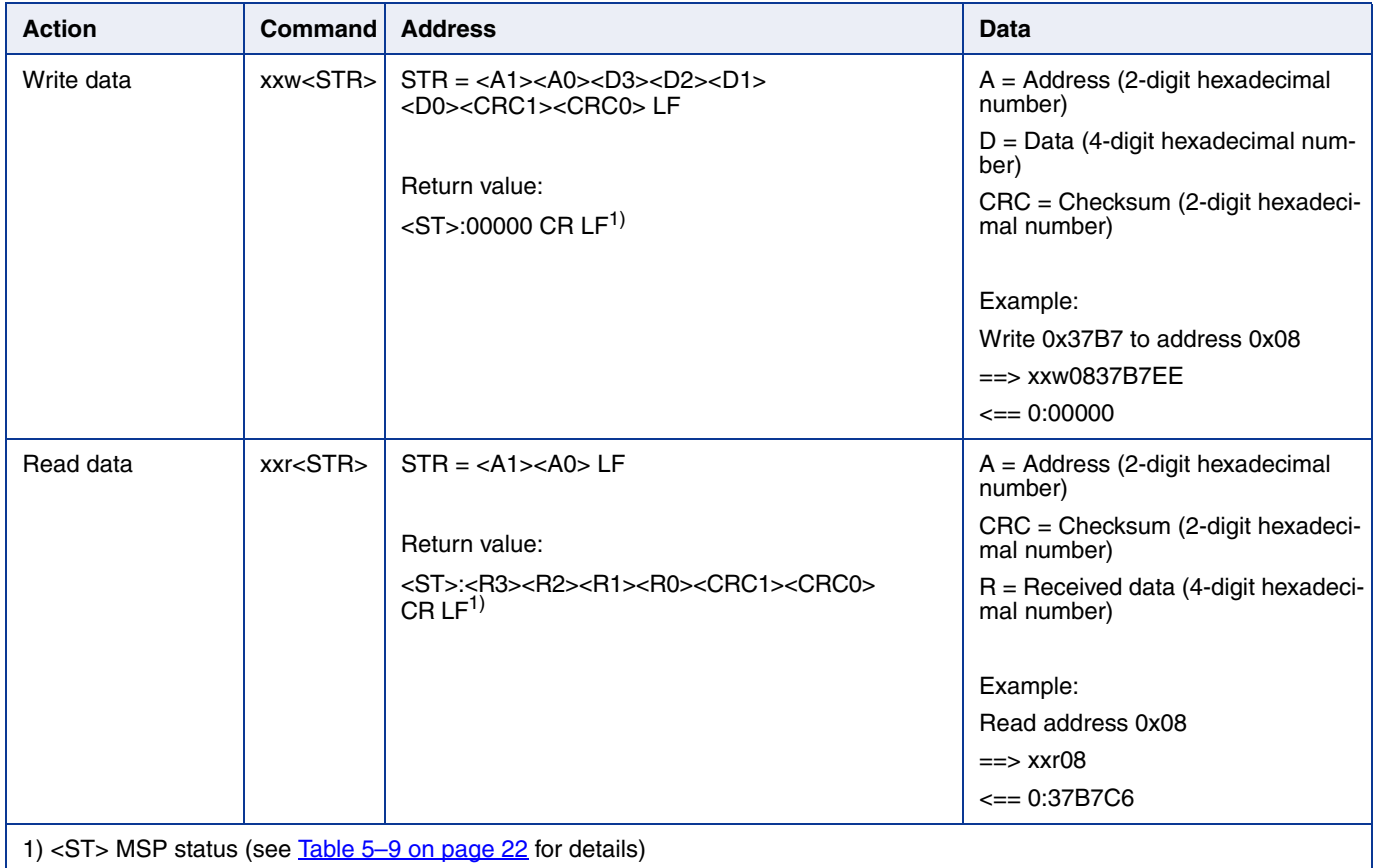

## **11. Operation Mode C**

Operation Mode C allows to communicate with the sensor by means of the Biphase-M protocol via the OUT Pin. Details on features and specification of the relevant sensors are described in the respective sensor data sheets.

## **11.1. Operation Mode C – Configuration Commands**

#### **Table 11–26:** Operation mode C – MSP configuration commands

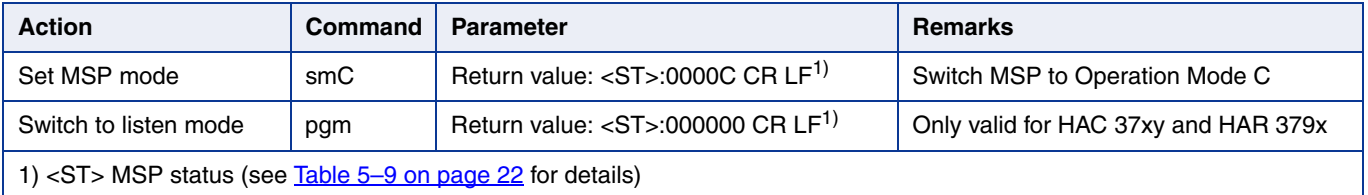

## **11.2. Available Command Frames**

## **WRITE Frame**

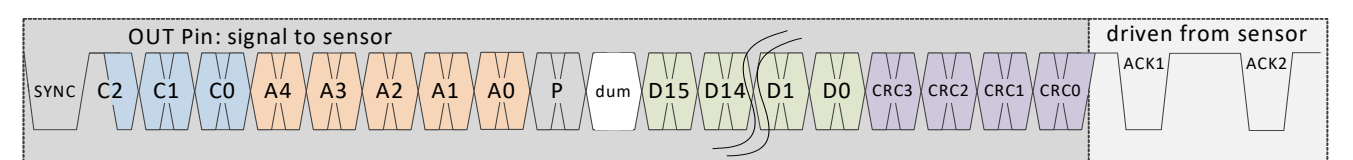

## **READ Frame**

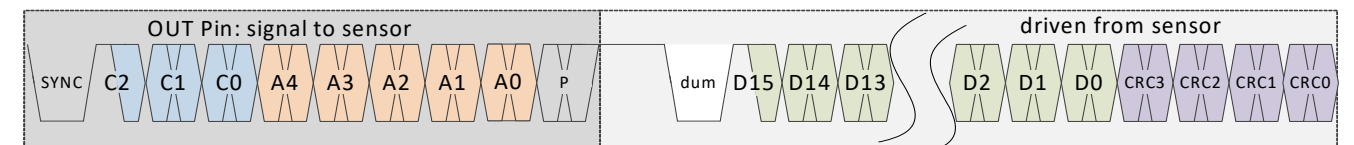

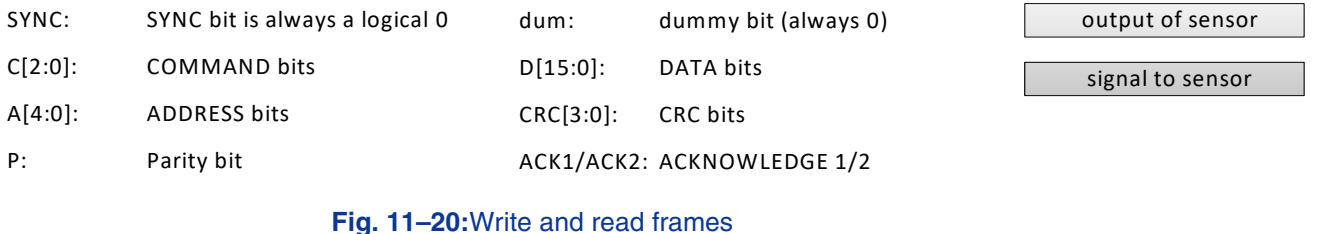

**Note:** Details on voltage levels and timing are explained in the programming guides respective to each product family.

### **11.3. Available Sensor Commands**

The MSP supports 3 commands which provide read and write access to the sensor's memory.

The write data frame and read data frame contain 5 address bits. A set base address command, which defines a base address, expands the accessible address range to 8 bits.

#### **Table 11–27:** Available commands

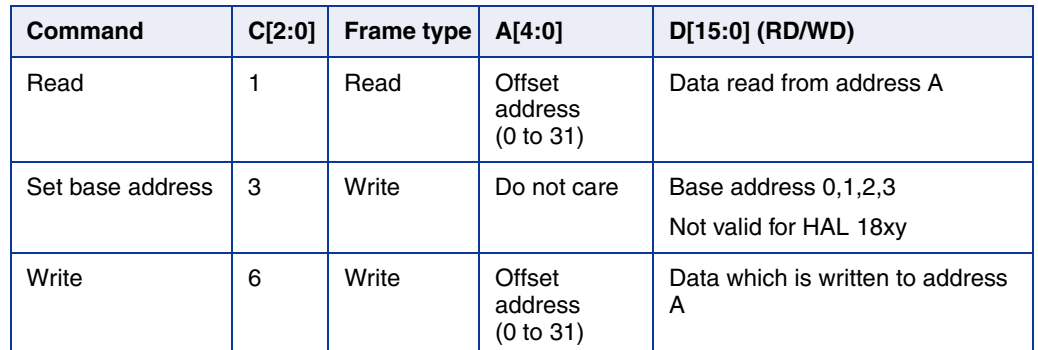

#### **11.3.1. Set Base Address**

The set base address telegram functions as preparation for the write telegram and the read telegram. It uses the write data frame. Bits [15:2] are "do not care" bit 0 and bit 1 are concatenated to the address.The MSP receives an acknowledge if the communication is successful.

#### **11.3.2. Read**

The read telegram uses the read data frame. The MSP receives the data of the effective address after the header has been successfully sent and the effective address is permitted. Otherwise, the sensor does not respond and the MSP indicates this by error.

The effective address is calculated by the base address plus offset address. The offset address is defined by the address bits of the header (A[4:0]).

#### **11.3.3. Write**

The write telegram uses the write data frame. The sensor saves the received data to the calculated effective address and transmits an acknowledge after the header and body have been successfully received and the effective address is permitted. Otherwise, the command is discarded and the sensor transmits no acknowledge.

An incorrect write telegram can also be discarded while EEPROM or NVRAM programming.

#### **11.3.4. CRC**

The data bits are always followed by 4 CRC bits. For all commands except read, the CRC is calculated based on all protocol bits, including command, address, parity and data bits.

For the read command, the CRC is calculated based on the data bits only D[15:0].

The polynomial for the CRC calculation is always  $X^4 + X + 1$ .

In case of correct command detection (parity, CRC and command address if applicable), an ACK is sent as an answer.

The code for the CRC calculation is shown below.

```
int stdcall calcCRC( int nData, int nSize );
/* nData: 16 Bit ... 25 Bit binary */
/* nSize: 16 ... 25 */
int __stdcall calcCRC( int nData, int nSize )
{
    unsigned short bit_in, bit_out, bit_comp, crc;
    int i;
   \text{crc} = 0; /* initialize crc */
   for (i = nSize; i > -1; i -)
    {
       bit_in = (nData \gg i) & 0x1; /* extract input bit */
       bit_out = (\text{crc} >> 3) & 0x1; /* extract bit b3 of crc */
       bit_comp = (bit_out \land bit_in) & 0x1;
       \text{crc} = (\text{crc} << 1) + \text{bit} comp; /* calculate interim value of crc */
       \text{circ} = \text{circ} \land (\text{bit\_comp} << 1); }
   \csc 8 = 0 \times F;
    return crc;
}
```
#### **11.3.5. Parity Check**

For the command and address bits, an "odd" parity check is used. In the case of an even number of "1"s, the parity bit has to be "1". In the case of an odd number of "1"s, the parity bit has to be "0".

#### **11.3.6. Protocol Error Handling**

In case of communication error with the sensor, the MSP indicates errors as listed in Table 5–9.

## **11.4. Mode C – Commands**

**Note:** For general MSP configuration commands see Table 6–11 on page 24.

#### **Table 11–28:** Mode C – MSP commands

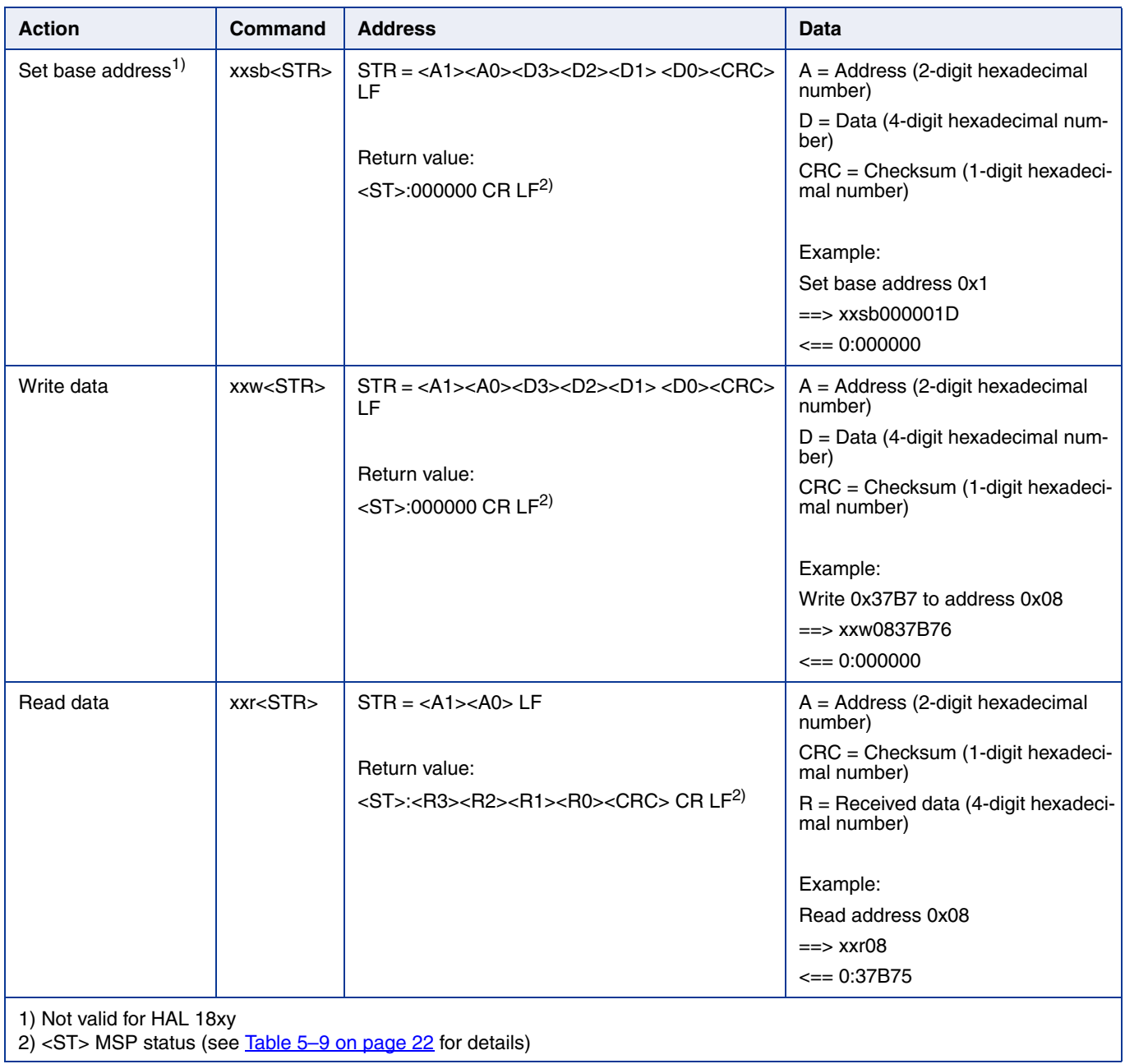

## **12. Operation Mode D**

Operation Mode D allows to communicate with the sensor by means of the Biphase-M protocol via the OUT Pin. Details on features and specifications are described in the respective sensor data sheet.

## **12.1. Operation Mode D – Configuration Commands**

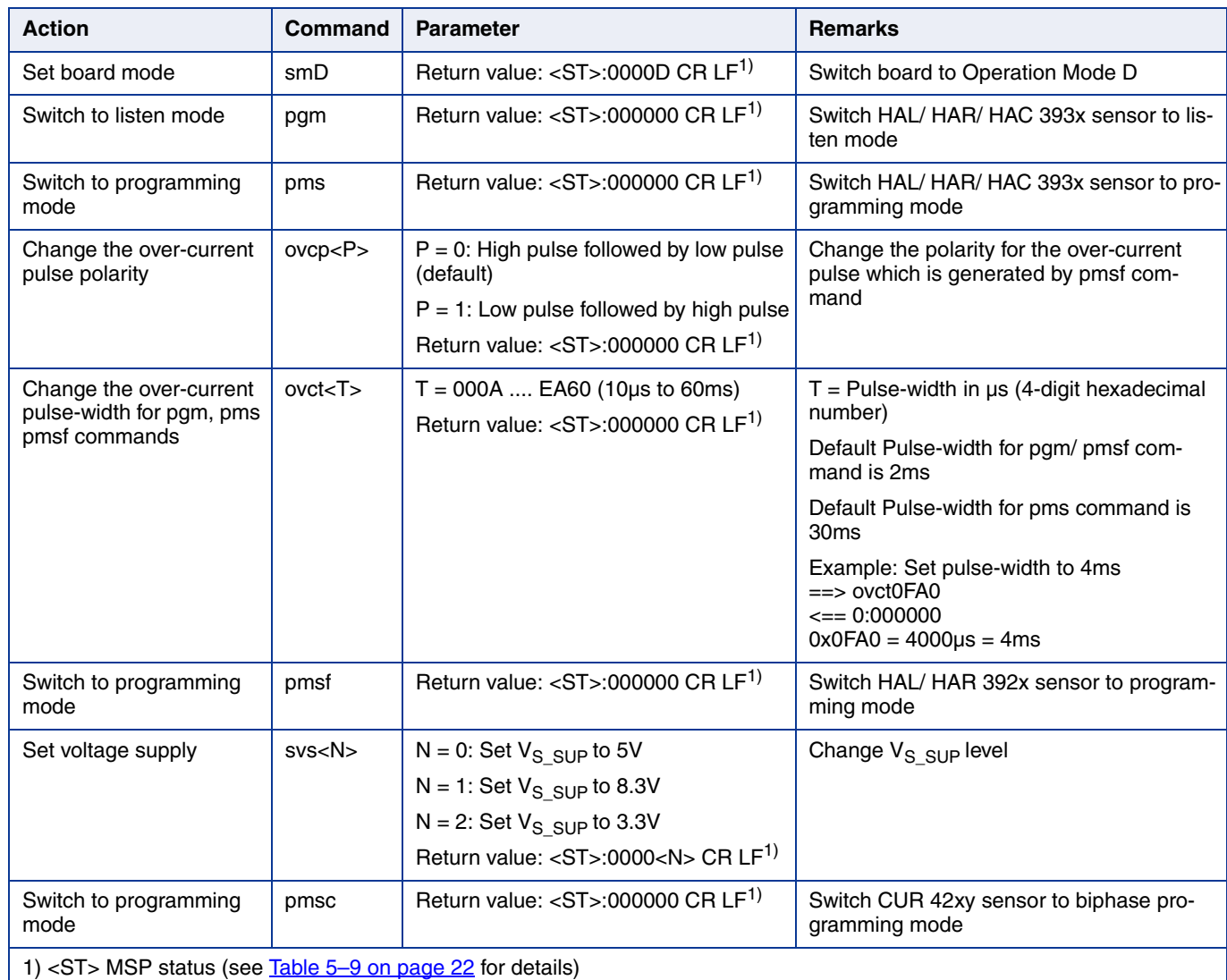

#### **Table 12–29:** Operation mode D – MSP configuration commands

### **12.2. Available Command Frames**

## **WRITE Frame**

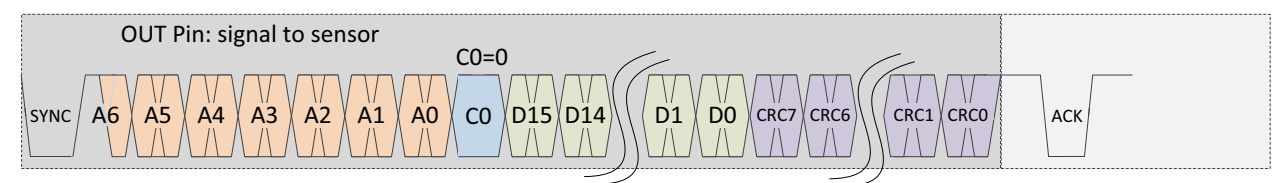

## **READ Frame**

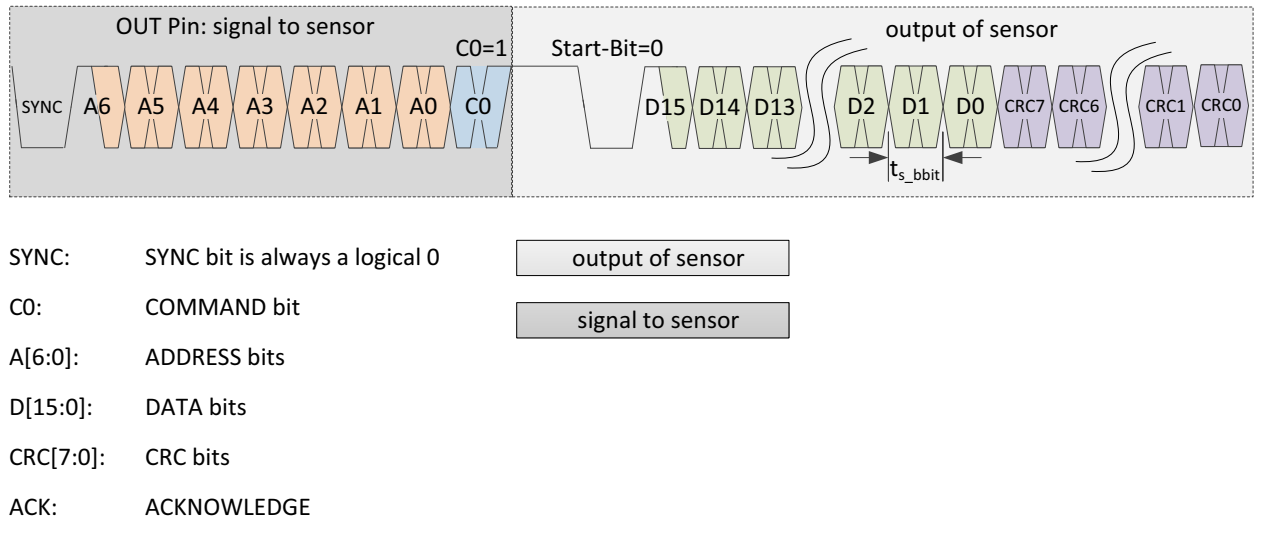

#### **Fig. 12–21:**Write and read frames

**Note:** Details on voltage levels and timing are explained in the programming guides of respective sensors.

### **12.3. Available Sensor Commands**

The MSP supports 2 commands which provide read and write access to the sensor's memory.

The write data frame and read data frame contain 7 address bits.

#### **Table 12–30:** Available commands

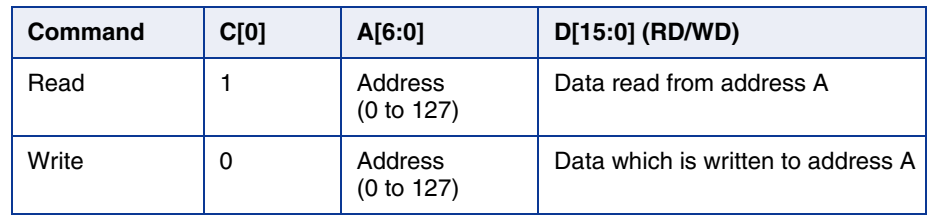

#### **12.3.1. Read**

The read telegram uses the read data frame. The MSP receives the data of the effective address after the header has been successfully sent and the effective address is permitted. Otherwise, the sensor does not respond and the MSP indicates error as per Table 5–9.

The address is defined by the address bits of the header (A[6:0]).

#### **12.3.2. Write**

The write telegram uses the write data frame. The sensor saves the received data and transmits an acknowledge (ACK) after the command and the CRC have been checked, the header and the body have been successfully received, and the effective address is permitted.

#### **12.3.3. CRC**

#### **a) HAL/ HAR/ HAC 393x and HAL/ HAR 392x**

The data bits are always followed by 8 CRC bits. For the write command the CRC is calculated based on all protocol bits, including command, address, and data bits.

For the read command, CRC is calculated based on the following data:

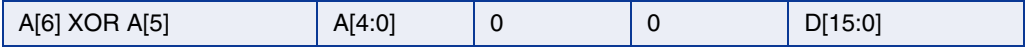

The polynomial for the CRC calculation is  $X^8 + X^4 + X^3 + X^2 + 1$  (CRC-8-SAE-J1850), with a seed value of 0xFF.

The code for the CRC calculation is shown below.

```
const unsigned char CRC_POLY = 0x1D; // X^8+X^4+X^3+X^2+1int calcCRC ( int data, int size ) 
{
    int i;
   unsigned char \text{crc} = 0 \text{xFF}:
   for ( i = 0 ; i < size ; i++ )
    {
       if ( ( \text{crc} >> 7 \& 0x1 ) != ( data >> ( size - 1 - i ) & 1 ) )
       {
          \text{crc} = \text{crc} \ll 1;
          \text{crc} \wedge = \text{CRC} \text{POLY}:
          \csc 8 = 0 \times FF;
       }
        else 
          \csc \leftarrow 1;
    }
   return \text{crc} = (-\text{crc}) & 0xFF;
}
```
#### **b) CUR 42xy**

The CRC is calculated with the polynomial  $X^8 + X^4 + X^3 + X^2 + 1$  (0x1D), an initial value of 0xFF and result inversion (CRC-8-SAE-J1850). For write and read frames the CRC is calculated over the address, command and data bits {address[6:0], rwn[0], data[15:0]}, shifted MSB first. An example of the CRC calculation in c-code is shown on the next page, where "data" is an array of all bytes and "size" is the total number of bytes.

```
const uint8_t CRC_POLY = 0x1D; // x^8+x^4+x^3+x^2+1
uint8_t crc8_bp (uint8_t *data, uint8_t length)
{
   uint8_t byte, bit, crc = 0xFF;for (byte = 0; byte < length; byte++)
    {
      \text{crc} = \text{crc} \wedge \text{data}[\text{byte}];for (bit = 0; bit < 8; bit ++)
        {
            if (crc & 0x80)
            {
                \csc = (\csc 8.0x7F) \ll 1;\text{crc} = \text{crc} \wedge \text{CRC} POLY;
            } 
            else {
                   \text{crc} = \text{crc} << 1:
            }
       }
    }
    return crc ^ 0xFF;
}
```
#### **12.3.4. Protocol Error Handling**

In case of communication error with the sensor, the MSP indicates errors as listed in Table 5–9.

## **12.4. Mode D – Commands**

#### **Table 12–31:** Mode D – MSP commands

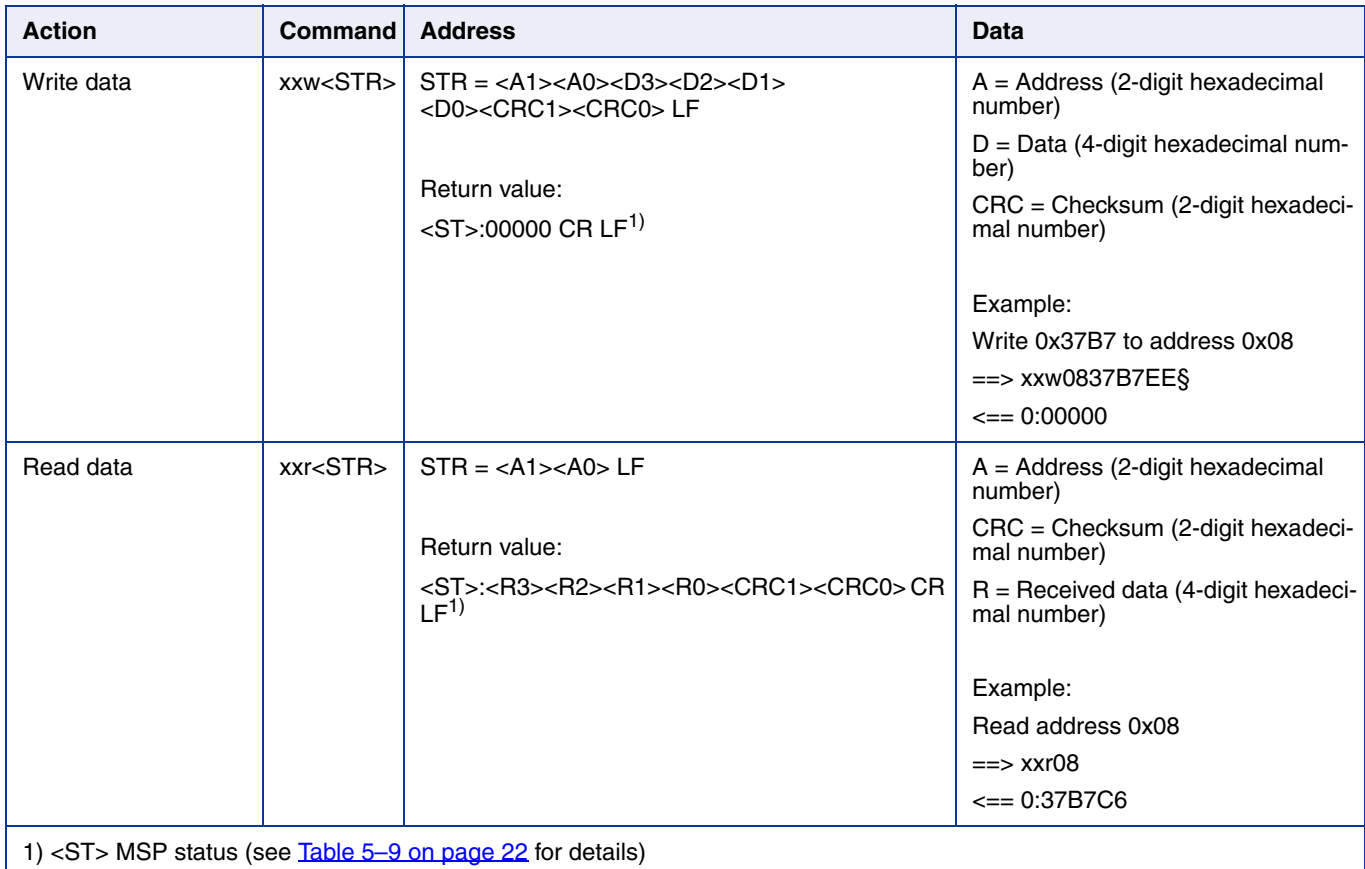

**Note:** For general MSP configuration commands see Table 6–11 on page 24.

## **13. Document History**

- 1. Magnetic Sensor Programmer V1.0, Sept. 24, 2018; APN000136\_001EN. First release of the application note.
- 2. Magnetic Sensor Programmer V1.0, May 22, 2019; APN000136\_002EN. Second release of the application note.

Major Changes:

- Section 1.1 Certification added
- Section 1.2 Support added
- List of supported sensors updated
- Table 6-11 MSP Configuration commands updated
- Section 7 Operation Mode 8 added
- HAL 1890 added
- 3. Magnetic Sensor Programmer V1.x, June 4, 2020; APN000136\_003EN. Third release of the application note.

Major Changes:

- Document title changed to Magnetic Sensor Programmer V1.x
- Table 6-11 Updated: the read asynchronous SENT fast channel command
- Table 7-13 Updated: operation Mode 8 configuration commands spisw and svs
- Section 7.2.5 Updated: parameters for CRC calculation
- Section 7.3 Added: support for CUR 42xy in Mode 8
- Table 7-16 Updated: operation Mode 8 read and write commands
- Table 12-29 Updated: operation mode D configuration commands pms, pmsf, ovcp, ovct, svs and pmsc
- Added HAL/ HAR 392x

## **X-ON Electronics**

Largest Supplier of Electrical and Electronic Components

*Click to view similar products for* [Magnetic Sensor Development Tools](https://www.xonelec.com/category/embedded-solutions/engineering-tools/sensor-development-tools/magnetic-sensor-development-tools) *category:*

*Click to view products by* [TDK](https://www.xonelec.com/manufacturer/tdk) *manufacturer:* 

Other Similar products are found below :

[SEN0529](https://www.xonelec.com/mpn/dfrobot/sen0529) [5579](https://www.xonelec.com/mpn/adafruit/5579) [MIKROE-5190](https://www.xonelec.com/mpn/mikroelektronika/mikroe5190) [EVB90395\\_QFN](https://www.xonelec.com/mpn/melexis/evb90395qfn) [MIKROE-5125](https://www.xonelec.com/mpn/mikroelektronika/mikroe5125) [MIKROE-1647](https://www.xonelec.com/mpn/mikroelektronika/mikroe1647) [MK21P-KIT](https://www.xonelec.com/mpn/standexmeder/mk21pkit) [AS5047P-TS\\_EK\\_AB](https://www.xonelec.com/mpn/ams/as5047ptsekab) [AS5048B-](https://www.xonelec.com/mpn/ams/as5048btsekmb)[TS\\_EK\\_MB](https://www.xonelec.com/mpn/ams/as5048btsekmb) [AS5245-QF\\_EK\\_PB](https://www.xonelec.com/mpn/ams/as5245qfekpb) [AS526X-MF\\_EK\\_SB](https://www.xonelec.com/mpn/ams/as526xmfeksb) [AS5510-WL\\_EK\\_AB](https://www.xonelec.com/mpn/ams/as5510wlekab) [AS5510-WL\\_EK\\_DB](https://www.xonelec.com/mpn/ams/as5510wlekdb) [AS5600-SO\\_POTUINO](https://www.xonelec.com/mpn/ams/as5600sopotuino) [AS5X47P-](https://www.xonelec.com/mpn/ams/as5x47ptsekmb)[TS\\_EK\\_MB](https://www.xonelec.com/mpn/ams/as5x47ptsekmb) [AS5X47-TS\\_EK\\_SB](https://www.xonelec.com/mpn/ams/as5x47tseksb) [AS5X6X-EK-ST](https://www.xonelec.com/mpn/ams/as5x6xekst) [AS5115-SS\\_EK\\_DB](https://www.xonelec.com/mpn/ams/as5115ssekdb) [AS5130-SS\\_EK\\_DB](https://www.xonelec.com/mpn/ams/as5130ssekdb) [AS5145B-SS\\_EK\\_AB](https://www.xonelec.com/mpn/ams/as5145bssekab) [MMC34160PJ-B](https://www.xonelec.com/mpn/memsic/mmc34160pjb) [AS5170A-SO\\_EK\\_AB](https://www.xonelec.com/mpn/ams/as5170asoekab) [AS5147-EK-AB](https://www.xonelec.com/mpn/ams/as5147ekab) [HAL APB V5.1](https://www.xonelec.com/mpn/tdk/halapbv51) [DPP401G000](https://www.xonelec.com/mpn/teconnectivity/dpp401g000) [4022](https://www.xonelec.com/mpn/adafruit/4022) [4366](https://www.xonelec.com/mpn/adafruit/4366) [AS5013-QF\\_EK\\_AB](https://www.xonelec.com/mpn/ams/as5013qfekab) [AS5040 AB](https://www.xonelec.com/mpn/ams/as5040ab) [AS5045 AB](https://www.xonelec.com/mpn/ams/as5045ab) [AS5047D-TS\\_EK\\_AB](https://www.xonelec.com/mpn/ams/as5047dtsekab) [AS5048A-TS\\_EK\\_AB](https://www.xonelec.com/mpn/ams/as5048atsekab) [AS5048B-TS\\_EK\\_AB](https://www.xonelec.com/mpn/ams/as5048btsekab) [AS5048-TS\\_EK\\_DB](https://www.xonelec.com/mpn/ams/as5048tsekdb) [AS5050A-QF\\_EK\\_AB](https://www.xonelec.com/mpn/ams/as5050aqfekab) [AS5132 AB](https://www.xonelec.com/mpn/ams/as5132ab) [AS5132-PB](https://www.xonelec.com/mpn/ams/as5132pb) [AS5145B-EK-AB-STM1.0](https://www.xonelec.com/mpn/ams/as5145bekabstm10) [AS5147P-TS\\_EK\\_AB](https://www.xonelec.com/mpn/ams/as5147ptsekab) [AS5162-EK-AB](https://www.xonelec.com/mpn/ams/as5162ekab) [AS5247U-TQ\\_EK\\_AB](https://www.xonelec.com/mpn/ams/as5247utqekab) [AS5247U-TQ\\_EK\\_SB](https://www.xonelec.com/mpn/ams/as5247utqeksb) [AS5306-TS\\_EK\\_AB](https://www.xonelec.com/mpn/ams/as5306tsekab) [AS5311-TS\\_EK\\_AB](https://www.xonelec.com/mpn/ams/as5311tsekab) [AS5510-SOIC8-AB](https://www.xonelec.com/mpn/ams/as5510soic8ab) [AS5600-SO\\_EK\\_AB](https://www.xonelec.com/mpn/ams/as5600soekab) [AS5600-SO\\_EK\\_ST](https://www.xonelec.com/mpn/ams/as5600soekst) [AS5601-SO\\_EK\\_AB](https://www.xonelec.com/mpn/ams/as5601soekab) [AS5601-SO\\_EK\\_ST](https://www.xonelec.com/mpn/ams/as5601soekst) [AS5X47U-](https://www.xonelec.com/mpn/ams/as5x47utsekab)[TS\\_EK\\_AB](https://www.xonelec.com/mpn/ams/as5x47utsekab)